# **TARTALOM**

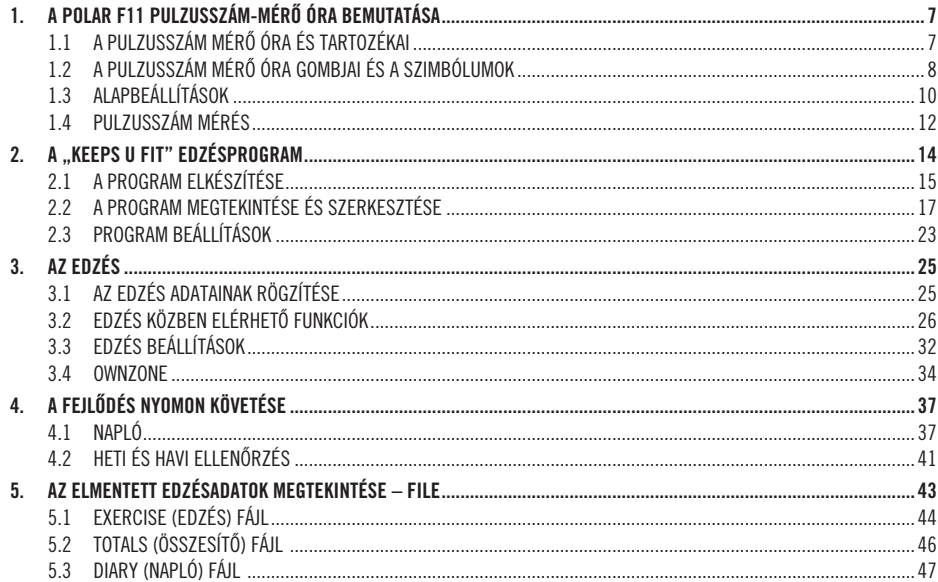

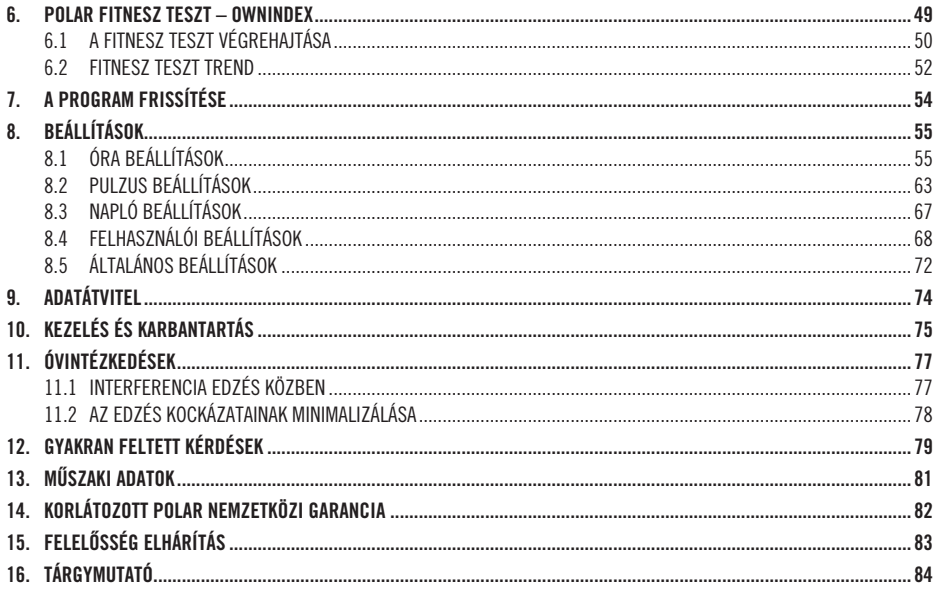

 $\,6\,$ 

# **1. A POLAR F11 PULZUSSZÁM MÉRÔ ÓRA BEMUTATÁSA**

# **1.1 A PULZUSSZÁM MÉRÔ ÓRA ÉS TARTOZÉKAI**

A Polar F11 termékcsomag következô elemekbôl áll:

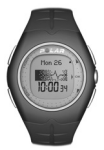

### **Pulzusszám mérô óra**

A pulzusszám mérô óra többek között "Keeps U Fit" Személyes Edzésprogram funkciót is tartalmazza, melynek segítségével elkészíthetiük, felülírhatiuk, és nyomon követhetjük egyéni edzésprogramunkat.

### **Polar WearLinkTM kódolt mellkasi jeladó**

A jeladó a pulzusszámunkat továbbítja az órához. A pánt elektróda-felületei érzékelik a szívfrekvenciát.

### **Felhasználói kézikönyv Gyors útmutatóval**

Ezen Felhasználói kézikönyv tartalmaz a Polar pulzusszám mérô óra használatához szükséges minden információt. Az edzések alatti gyors eligazodáshoz tartsuk magunknál a funkció térképet, amely a Gyors útmutatóban található.

### **Polar web szolgáltatások**

A www.PolarFitnessTrainer.com oldalon egy teljes web alapú szolgáltatást találunk, amelyet edzéscéljaink elérésének megkönnyítése érdekében hoztak létre. Az ingyenes regisztráció után edzésnaplókhoz, tesztekhez, kalkulátorokhoz, kimutatásokhoz és hasznos cikkekhez férhetünk hozzá. A fentieken kívül a www.polar.fi/fitness oldalon megtalálhatjuk a legfrissebb termék információkat is.

# **1.2 AZ ÓRA GOMBJAI ÉS A SZIMBÓLUMOK**

*Megjegyzés: Egy gomb egyszerû megnyomása (kb. egy másodperc) mást eredményez, mint nyomvatartása (legalább 2 másodperc).*

Mon 26 ■☆ 10:00 34

### **Light/Világítás**

• A világítás bekapcsolása.

A Világítás gomb nyomvatartásával lezárhatjuk és feloldhatjuk a gombokat a Pontos idô és az Edzésrögzítés üzemmódok közben, kivéve magát a Világítás gombot. Tartsuk nyomva a Világítás gombot a Buttons Locked (Gombok lezárva) vagy az Unlocked (Gombok feloldva) felirat megjelenéséig.

#### **Back/Vissza**

- Kilépés a kijelzôn látható menübôl, és feljebb lépés egy menüszinttel.
- A kiválasztott érték elvetése és visszatérés az eredeti értékhez.
- Az ébresztô hangjelzésének leállítása.

A Vissza gomb nyomva tartásával:

- Bármely menübôl visszatérhetünk a Pontos idô üzemmódhoz.
- A Pontos idô üzemmódban beléphetünk az Óra beállítások menübe.

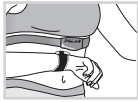

### **Szívérintés**

Ha edzés üzemmódban az órát a mellkasi jeladón lévô Polar logóhoz közelítjük, akkor rövid ideig a kijelzôn a Pontos idô lesz látható.

### **FEL**

- A menükben felfelé mozoghatunk, beléphetünk a heti naplóba.
- Amikor a  $\blacklozenge$  látható a gomb mellett, akkor a villogó értéket növelhetjük.
- A gomb nyomva tartásával:
- Pontos idô üzemmódban megváltoztathatjuk a kijelzô tartalmát.
- Edzés rögzítés üzemmódban megváltoz tathatjuk a kijelzô felsô sorában olvasható információkat.

#### **OK**

- Pontos idô üzemmódban belépés a menübe.
- Belépés a kijelzôn látható menübe.
- A kiválasztott érték elfogadása.

A OK gomb nyomva tartásával a Pontos idô üzemmódból elindíthatjuk az edzésrögzítést.

#### **LE**

- A menükben és a listákban a lefelé mozoghatunk.
- Amikor a látható a gomb mellett, akkor a villogó értéket csökkenthetjük.

A **▼** gomb nyomva tartásával Pontos idő kijelzésnél megváltoztathatjuk az időzóna kijelzést.

### **Szimbólumok**

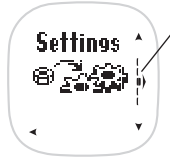

A menüszintjelző **Ü** mutatja a menüelemek számát. A menüben történô lépegetés közben innen olvashatjuk le, hogy az aktuális menü mely szintién állunk. A jelek  $\mathsf I$  száma megmutatja az összes menüelem számát.

A beállítások során a jelek száma **ull** mutatia, hogy hány értéket kell beállítanunk. Az éppen villogó jel mutatja, hogy éppen melyik érték beállítását végezzük.

A boríték a legutóbbi hét edzéseinek ellenôrzésére, illetve a Fitness Teszt elvégzésére emlékeztet minket. További információkat a 41. oldalon, a Heti és havi ellenôrzés fejezetben olvashatunk.

 $\sum_{n=1}^{\infty}$  Az elem szimbólum a pulzusszám mérô óra alacsony elem tölöttségi szintiét mutatia. További információkat a 75. oldalon, a Kezelés és Karbantartás fejezetben olvashatunk.

 $\mathord{\varTheta}$  Ha az ébresztő funkciót beállítottuk. akkor a kijelzôn az ébresztés jel látható. További információkat az 55. oldalon, Óra beállítások fejezetben olvashatunk.

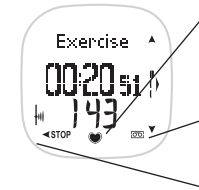

Result

ጥ

 A keretes szív a kódolt adatátvitelt jelenti. További információkat a 12. oldalon, a Pulzusmérés fejezetben olvashatunk.

A rögzítés jele mutatja, hogy az edzésadatok rögzítése éppen folyamatban van.

A hangjelzés szimbólum azt mutatja, hogy az Edzés üzemmódban a pulzus-célzóna figyelmeztetô hangjelzését bekapcsoltuk. További információkat a 26. oldalon, az Edzés közben elérhetô funkciók fejezetben olvashatunk.

 A serleg azt jelzi, hogy az elmúlt héten teljesítettük a kitûzött célunkat.

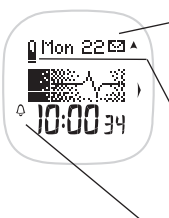

9

# **1.3 ALAPBEÁLLÍTÁSOK**

Az óra beállítását az elsô használatkor az Alapbeállításokkal kezdjük. A kikapcsolt állapotú órát csak egyszer kell aktiválni. Ha már bekapcsoltuk a pulzusszám mérô órát, többé nem tudjuk azt kikapcsolni. Igény szerint az Alapbeállításokat egy számítógéprôl is áttölthetjük az órába. További információkat a 74. oldalon, az Adatátvitel fejezetben olvashatunk.

*Megjegyzés: Fontos, hogy az Alapbeállításokat pontosan hajtsuk végre. A beállított értékek befolyásolják a mérések, illetve a Személyes Edzésprogram pontosságát.*

- 1. Bármely gomb megnyomásával aktiválhatjuk a pulzusszám mérô órát. A képernyôn minden jel és szám világít. Nyomjuk meg az OK gombot.
- 2. **WELCOME TO POLAR FITNESS WORLD** (Üdvözöljük a Polar Fitness világában) üzenet olvasható. Nyomjuk meg az OK gombot a beállítások megkezdéséhez.
- 3. **Language(nyelv): A** / gombok segítségével válasszunk az **ENGLISH** (angol), **DEUTSCH** (német), **ESPAÑOL** (spanyol) vagy a **FRANÇAIS** (francia) nyelvek közül. Nyomjuk meg az OK gombot.
- 4. **START WITH BASIC SETTINGS** (Kezdjük az alapbeállításokkal) üzenet olvasható. Nyomjuk meg az OK gombot az Alapbeál lítások elkezdéséhez.
- 5. **Time:** (Idő) Nyomjuk meg a ▲ / ▼ gombokat a 12 H (12 órás) vagy 24 H (24 órás) idő kijelzés kiválasztásához. Nyomjuk meg az OK gombot. **12 H**: (12 órás) 1 - 12 óra közötti idôkijelzés fog megjelenni, **AM** (délelôtt) vagy **PM** (délután) napszak kijelzéssel. A dátum és születési idô beállításánál elôször a hónapot, majd a napot kell megadnunk (mm.dd).
	- Nyomjuk meg a ▲ / ▼ gombokat az AM (délelőtt) vagy PM (délután) napszak kiválasztásához. Nyomjuk meg az OK gombot.
	- Nyomiuk meg a  $A / \nabla$  gombokat az óra beállításához. Nyomiuk meg az OK gombot.
	- Nyomjuk meg a  $\blacktriangle$  /  $\blacktriangledown$  gombokat a perc beállításához. Nyomjuk meg az OK gombot.
	- 24 H: (24 órás) 0 23 óra közötti idôkijelzés fog megjelenni. A dátum és születési idô beállításánál elôször a napot, majd a hónapot kell megadnunk. (dd.mm).
	- Press the  $\blacktriangle$  /  $\nabla$  buttons to set the **hours**. Press OK.
	- $\bullet$  Press the  $\blacktriangle$  /  $\nabla$  buttons to set the **minutes**. Press OK.
- 6. **Date:** (dátum) Nyomjuk meg a / gombokat a **mm** (hónap) vagy a **dd** (nap) beállításához. Nyomjuk meg az OK gombot.
	- Nyomiuk meg a ▲/ ▼ gombokat a **dd** (nap) yagy a mm (hónap) beállításához. Nyomiuk meg az OK gombot.
	- Nyomiuk meg  $a \triangle / \blacktriangledown$  buttons to select the year (vv). Press OK.
- 7. **Units:** (mértékegységek) Nyomjuk meg a / gombokat a kilogramm és centiméter **(KG/CM)** vagy a font és láb **(LB/FT)** kiválasztásához. Nyomjuk meg az OK gombot.

*Megjegyzés: A mértékegység beállítása a kalória kijelzését is befolyásolja. Ha lb/ft beállítást választjuk, akkor a kalóriák Cal-ban jelennek meg. Ha a kg/cm beállítást választjuk, akkor a kalóriák kcal-ban jelennek meg.* 

8. **Weight:** (testsúly) Nyomiuk meg a ▲ / ▼ gombokat a testsúlyunk beállításához. Nyomiuk meg az OK gombot. *Megjegyzés: Ha a rossz mértékegységet választottuk ki, akkor a Világítás gomb nyomva tartásával megváltoztathatjuk a beállítást.*

9. **Height:** (testmagasság) Nyomiuk meg a  $A / \nabla$  gombokat a testmagasságunk beállításához. Nyomiuk meg az OK gombot. *Megjegyzés: Ha az lb/ft beállítást választottuk, akkor elôször a láb-at és utána az inch-et kell megadnunk.*

- 10. **Birthday:** (születési idő) Nyomiuk meg a ▲ / ▼ gombokat a mm (hónap) vagy a dd (nap) beállításához. Nyomiuk meg az OK gombot.
	- Nyomjuk meg a / gombokat a **dd** (nap) vagy a **mm** (hónap) beállításához. Nyomjuk meg az OK gombot.
	- Nyomiuk meg a  $\blacktriangle$  /  $\blacktriangledown$  gombokat a **vv** (év) beállításához. Nyomiuk meg az OK gombot.
- 11. **Sex:** (Nem) Nyomjuk meg a / gombokat a **MALE** (férfi) vagy **FEMALE** (nô) kiválasztáshoz. Nyomjuk meg az OK gombot.
- 12. **SETTINGS OK?** (Beállítások rendben?) üzenet olvasható a kijelzőn. Nyomiuk meg a  $\blacktriangle$  /  $\blacktriangledown$  gombokat a YES (igen) vagy NO (nem) kiválasztásához. Nyomjuk meg az OK gombot. Ha a Yes-t (igen) választjuk, akkor az elvégzett beállítások érvénybe lépnek, és megkezdhetjük a Polar pulzusszám mérô használatát. Ha a No-t (nem) választjuk, akkor változtathatunk a beállított értékeken. Nyomjuk meg többször a Back (Vissza) gombot, amíg a változtatni kívánt érték megjelenik a kijelzôn.

# **1.4 PULZUSSZÁM MÉRÉS**

A pulzusszám-méréshez viselnünk kell a mellkasi jeladót.

A jelátvitel kódolása csökkenti az interferenciát, ha más pulzusmérô közelében tartózkodunk. A kódolt pulzusszám-mérés és a problémamentes használat érdekében tartsuk az órát a jeladó 1 méteres körzetében. Ellenôrizzük, hogy nem vagyunk más pulzusszám mérôt használó személy, vagy bármilyen elektromágneses zavarforrás közelében. További információkat az 53. oldalon, az Óvintézkedések fejezetben olvashatunk.

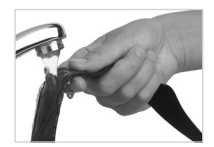

1. Tartsuk a mellkasi öv elektródáit folyó víz alá, és alaposan nedvesítsük be ôket.

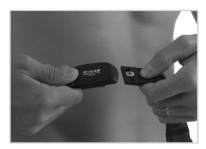

2. Csatoljuk a jeladót a mellkasi övre úgy, hogy a jeladó "L" betűvel jelölt feléhez kapcsoljuk a mellkasi öv "LEFT" feliratú végét.

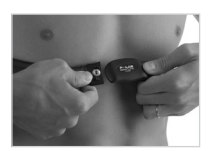

3. Állítsuk be a mellkasi öv hosszát úgy, hogy megfelelôen feszes, de kényelmes legyen. Rögzít sük az övet a mellkasunkon, közvetlenül a mellizmok alatt, és kapcsoljuk össze a jeladóval az öv másik végét is.

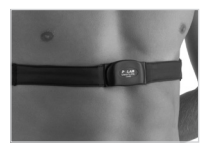

4. Ellenôrizzük, hogy a nedves elektródák szorosan tapadjanak bôrünkhöz, és a jeladó Polar logója középen, felfelé nézô (nem fordított) helyzetben legyen.

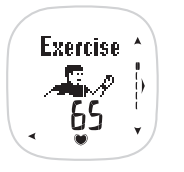

5. Viseljük a pulzusmérô órát karóraként. A Pontos idô kijelzésnél nyomjuk meg az OK gombot a MENÜ-be való belépéshez.

 **Exercise** (Edzés) felirat jelenik meg a kijelzôn. Az óra automatikusan keresni kezdi a pulzust, és elindul a pulzusszám mérése. Legkésôbb 15 másodpercen belül megjelenik a kijelzô alján a villogó szív, körülötte kerettel  $\bullet$  A szív körüli keret a kódolt jelátvitelt jelzi. Ekkortól a pulzusszám kijelzés folyamatos, ám az adatok nem kerülnek elmentésre mindaddig, amíg az edzést el nem indítjuk. Az edzés adatainak elmentésérôl bôvebben a 25. oldalon olvashatunk.

*Megjegyzés: Ha a pulzusszám mérô óra nem érzékeli a pulzust, akkor - - /00 –t látunk a kijelzôn. Ellenôrizzük, hogy a jeladó elektródái elég nedvesek-e, illetve, hogy jól illeszkednek-e a mellkasunkhoz. Közelítsük az órát a jeladó Polar logójához. Az óra újra elkezdi keresni a pulzusszám-jeleket.*

# **2. "KEEPS U FIT" SZEMÉLYES EDZÉSPROGRAM**

A Polar "Keeps U Fit" Személyes Edzésprogram az aktuális fittségi állapotunk figyelembevételével készül, és megadja, hogy mennyit kell edzenünk kitûzött fittségi céljaink eléréséhez.

A személyre szabott "Keeps U Fit" edzésprogram segítségével megtervezhetjük edzéseink optimális idôtartamát, az elégetendô kalóriák számát, valamint az egyes edzések során mennyi idôt töltsünk az egyes intenzitási zónákban. A Program figyelembe veszi fittségi szintünket, egyéni edzéscéljainkat, valamint azt is, hogy mennyi idôt tudunk hetente edzéssel tölteni. Ezekre az értékekre alapozva megkapjuk heti és napi edzésprogramunkat. A Program megadja számunkra az edzések idôtartamát, gyakoriságát, az elégetendô kalóriamennyiséget, valamint különbözô intenzitási szinteken eltöltendô idôtartamot.

Használjuk a pulzusszám-mérôt az edzéseink során, és ellenôrizzük azok adatait az elektronikus naplóban, az edzések befejeztével. A napló segítségével a kitûzött céliainkat összehasonlíthatiuk az edzésen elvégzettekkel. A File menüben további információkat találunk edzéseinkrôl. Fittségi fejlôdés folyamatos ellenôrzése céljából havonta egy vagy két alkalommal végezzük el a Fitnesz Tesztet, és a kapott eredményt hasonlítsuk össze a Trend almenüben látható korábbi értékekkel.

### **A "Keeps U Fit" Személyes Edzésprogram**

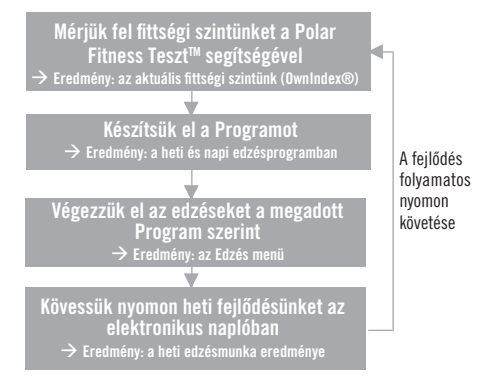

# **2.1 A PROGRAM ELKÉSZÍTÉSE**

Ez a fejezet lépésrôl-lépésre vezet végig bennünket a Személyes Edzésprogram elkészítésén.

A Programot a Polar Fitness Trainer weboldalon is elkészíthetjük, majd ezután áttölthetjük a pulzusszám mérô órára. További információkat a 74. oldalon, az Adatátvitel fejezetben olvashatunk.

Ahhoz, hogy pontos edzésprogramot kapjunk, a programkészítést jelenlegi fittségi szintünk felmérésével kell kezdenünk. Végezzük el a Fitnesz Tesztet a 49. oldalon, a Polar Fitnesz Teszt – OwnIndex fejezetben leírtak szerint.

- 1. A Pontos idô kijelzéstôl indulva nyomjuk meg az OK gombot. Az **Exercise** (Edzés) felirat jelenik meg a kijelzôn.
- 2. A  $\blacktriangle$  /  $\blacktriangledown$  gombok segítségével lépkediünk a **Program** menüig. Nyomiuk meg az OK gombot.
- 3. A / gombok segítségével válasszuk ki a **CREATE** (Összeállítás) menüpontot. Nyomjuk meg az OK gombot.

### *Megjegyzés:*

- *Ha a Fitness Tesztet nem végeztük el, vagy több mint hat hónap telt el a legutóbbi tesztelés óta, a kijelzôn az OWN INDEX MISSING. DEFAULT USED (Hiányzó OwnIndex. Helytelen használat) felirat jelenik meg. A Back (Vissza) gomb megnyomásával és nyomva tartásával térjünk vissza a Pontos idô kijelzéshez és végezzük el a Fitness Tesztet a 49. oldalon, a Polar Fitness Teszt – OwnIndex fejezetben leírtak szerint. Amennyiben ezt figyelmen kívül hagyjuk, a Program a régi értékekre alapozva készül el, így valószínûleg nem lesz pontos.*
- *A START WITH BASIC SETTINGS (Kezdje az Alapbeállításokkal) felirat megjelenése arra figyelmeztet, hogy hiányzik valamelyik alapvetô adatunk. Nyomjuk meg az OK gombot a korábban beállítottak kiegészítéséhez. További információkat a 10. oldalon, az Alapbeállítások (Basic Settings) fejezetben olvashatunk.*
- *Amennyiben van már elkészített programunk, az OVERWRITE CURRENT? (Felülírja az aktuálisat?) felirat jelenik meg. A / gombok segítségével válasszunk a YES (igen) vagy a NO (nem) opciók közül, majd nyomjuk meg az OK gombot.*
- 4. **OwnIndex:** Az aktuális fittségi szintünkre vonatkozó beállítástól függ, hogy a program mely intenzitási zónákat javasolja számunkra.
	- Ha elvégeztük a Fitness tesztet, a kijelzôn a legutóbbi OwnIndex értékünk jelenik meg.

Ha ismerjük a laboratóriumi körülmények között mért maximális oxigénfelvevô képességünket (VO2max), állítsuk be a

- / gombok segítségével, majd nyomjuk meg az OK gombot.
- 5. **Target (Edzéscél):** A / gombokkal kiválaszthatjuk a személyes edzés-céljainkat: **MAXIMIZE** (Maximalizálás), **IMPROVE** (Teljesítménynövelés), vagy **MAINTAIN** (Szinten tartás). Az itt megadott edzéscélok befolyásolják az edzések idôtartamát. Nyomjuk meg az OK gombot.

### **Maximalizálás (Maximize)**

Abban az esetben válasszuk a maximalizálási edzéscélt, ha fittségünk lehetô legmagasabb szintre fejlesztését tûztük magunk elé. Ezt a célt akkor tanácsos megjelölnünk, ha legalább 10-12 hete rendszeresen edzünk és a mindennapos testmozgás nem jelent problémát számunkra. A Program hetente négy-hat alkalommal történô, összesen kb. ötórányi idôtartamú testedzést javasol számunkra.

### **Teljesítménynövelés (Improve)**

Teljesítményünk növelését jelöljük meg elérendô célként abban az esetben, ha jelenlegi fittségi szintünkön szeretnénk javítani, és ennek érdekében készek vagyunk a rendszeres testmozgásra. A Program javaslata szerint hetente három-öt alkalommal összesen kb. három órát kell edzéssel töltenünk.

### **Szinten tartás (Maintain)**

Amennyiben szeretnénk fenntartani jelenlegi fittségi kondíciónkat, illetve nem edzünk rendszeresen, edzéscélként válasszuk a szinten tartást. Emellett a szinten tartó program a legmegfelelôbb a testmozgás megkezdéséhez is. Ehhez a célkitûzéshez a Program hetente két-három alkalommal, összesen kb. másfél óra idôtartamú edzést javasol.

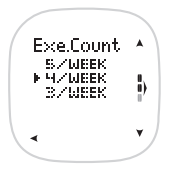

- 6. **Exe.Count (Edzésszám)**: A Program az OwnIndex-re és a megadott edzéscélra alapozva javasolni fog egy heti edzésszámot. A javasolt értéket a  $\blacktriangleright$  kurzor jelzi, melyen a  $\blacktriangle$  / $\blacktriangleright$ gombok segítségével változtathatunk, majd nyomjuk meg az OK gombot.
- 7. A kijelzôn ekkor a **YOUR PERSONAL PROGRAM** (Az Ön személyes edzésprogramja) felirat látható, és néhány másodperc múlva megjelenik heti edzésprogramunk. Ha szeretnénk megnézni a teljesítendô célkitûzéseket, folytassuk a 18. oldalon található "Heti edzéscélok" fejezettel, vagy térjünk vissza a Pontos idô kijelzéshez a Back (Vissza) gomb megnyomásával és nyomva tartásával.

# **2.2 A PROGRAM MEGTEKINTÉSE, SZERKESZTÉSE**

Ebbôl a fejezetbôl kiderül, hogyan tudjuk az elkészült Programot megtekinteni, illetve módosítani a "Program Edit" (Program szerkesztés) menüben.

- 1. A Pontos idô kijelzéstôl indulva nyomjuk meg az OK gombot. Az **Exercise** (Edzés) felirat jelenik meg a kijelzôn.
- 2. A / gombok segítségével lépkedjünk a **Program** menüig, majd nyomjuk meg az OK gombot.
- 3. A / gombok segítségével válasszuk ki az **EDIT** (Szerkesztés) menüpontot, majd nyomjuk meg az OK gombot.

*Megjegyzés: Ha még nem készítettünk Programot, a kijelzôn az Empty (Üres) felirat jelenik meg. A pulzusszám mérô óra jelezni fogja, hogy elôször el kell készítenünk a Programunkat. További információkat a 14. oldalon, a "Keeps U Fit" Személyes Edzésprogram címû fejezetben olvashatunk.*

### **2.2.1 HETI EDZÉSCÉLJAINK**

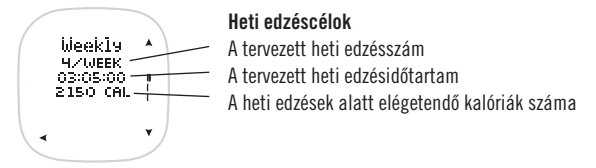

A továbblépéshez nyomjuk meg a  $\blacktriangledown$  gombot.

**Weekly HR zones (Heti pulzus-célzónák):** A megadott heti edzésidôt három különbözô intenzitási zónában kell eltöltenünk: ezek a **Light** (könnyû), **Moderate** (mérsékelt), és **Hard** (nehéz) zónák, melyek aránya az általunk meghatározott edzéscéltól függ.

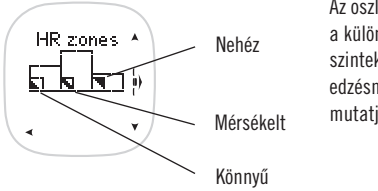

Az oszlopok magassága a különbözô intenzitási szinteken elvégzendô edzésmennyiségeket mutatja.

18

### **Light (Könnyû)**

A könnyû intenzitású zónában (a maximális pulzusszám 60-70%-a között) történô edzések az egészség megôrzésére és a fittségi szint javítására szolgálnak, hozzájárulnak az alap-állóképesség megszerzéséhez, elôsegítik a szervezet nehéz edzések utáni regenerálódását.

### **Moderate (Mérsékelt)**

A mérsékelt intenzitású zónában (a maximális pulzusszám 70-80%-a között) történô edzések az aerob fittség fejlesztését szolgálják. Ez az intenzitási szint a rendszeresen edzô személyek számára ajánlott.

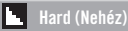

A nehéz intenzitású zónában (a maximális pulzusszám 80-90%-a között) viszonylag rövid idejû, magas terhelési szintû edzéseket végezzünk. Az e zónában történô edzés ziháló lélegzetvételt, az izmok elfáradását, a szervezet kimerülését eredményezi, és növeli maximális terhelhetôségi szintünket.

*További információkat a 63. oldalon, a "Pulzusszám beállítások" fejezetben olvashatunk.*

A különbözô intenzitási zónákban töltendô edzésidô megtekintéséhez nyomjuk meg az OK gombot.

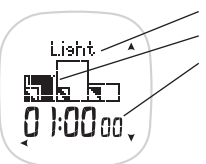

Az intenzitási zóna neve

Az intenzitási zóna oszlopa sötét színnel van kiemelve

A kiválasztott intenzitási zónában töltendô edzésidôtartam

A többi intenzitási zónára vonatkozó információkat a ▲ / ▼ gombok segítségével nézhetjük végig. Nyomjuk meg a Back (Vissza) gombot a Weekly HR zones (Heti pulzus-célzónák) kijelzéshez történô visszatéréshez. A folytatáshoz nyomjuk meg a  $\blacktriangledown$  gombot.

*\*A Polar által alkalmazott pulzus-célzónák némileg különböznek a nemzetközi gyakorlatban elÐforduló, tudományos szakemberek által javasolt pulzus-határértékektÐl, melyek szerint a könnyû intenzitású edzések terhelési szintje a maximális pulzusszám 60%-ánál is alacsonyabb lehet.*

### **2.2.2 EDZÉSCÉLJAINK**

*Ha a Pontos idő kijelzéstől indulunk, ismételjük meg a 17. oldalon leírt 1-3 lépéseket, majd a ▲ /* ▼ *gombok segítségével lépkedjünk a Weekly Exercises (Heti Edzések) kijelzôig.*

**Heti Edzések:** Az általunk választott edzésszámtól függôen az össz-edzésidô különbözô hosszúságú edzésekre osztható. Az egyes edzések elnevezése – azok idôtartama szerint – **SHORT** (rövid), **NORMAL** (normál), és **LONG** (hosszú) lehet.

![](_page_15_Picture_3.jpeg)

A **Weekly Exercises (Heti Edzések)** kijelzôn a heti edzések összesítôjét, valamint az egyes edzésalkalmak számát és idôtartam szerinti elnevezését láthatjuk. Az egyes edzéseken teljesítendô célok megtekintéséhez nyomjuk meg az OK gombot.

![](_page_15_Picture_5.jpeg)

Az **Exercises (Edzések)** kijelzô a javasolt végrehajtási sorrendben ieleníti meg a heti edzéseket. A  $\blacktriangle$  / gombok segítségével válasszuk ki a kívánt edzést, vagy válasszuk az **ADD** (Hozzáadás) opciót, ha az itt felsoroltakhoz egy újabb edzést szeretnénk hozzáadni. Nyomjuk meg az OK gombot.

### **Edzés hozzáadása a Programhoz**

Ha az **ADD** (Hozzáadás) opciót választottuk, be kell állítanunk az edzés idôtartamát **(Duration)**.

- 1. A  $\blacktriangle$  /  $\blacktriangledown$  gombok segítségével állítsuk be az óra értékeket, majd nyomjuk meg az OK gombot.
- 2. A  $\blacktriangle$  /  $\blacktriangledown$  gombok segítségével állítsuk be a perc értékeket, majd nyomjuk meg az OK gombot.
- 3. A kijelzôn az **EXERCISE CALORIES UPDATED** (A kalória érték frissítve) felirat jelenik meg. Az óra automatikusan kalkulálja az edzéshez tartozó kalóriaértéket. A kijelzôn a hozzáadott az edzés paramé terei láthatók.

*Megjegyzés: A hozzáadott edzés automatikusan kapcsolódik a kijelölt edzéscélokhoz és edzésintenzitáshoz, így annak pulzuscélzónáit a korábban megadott heti célkitûzéseknek megfelelôen fogja kikalkulálni az óra.*

### **Edzéscélok**

![](_page_16_Figure_1.jpeg)

**Pulzus-célzónák:** Minden egyes edzést három különbözô intenzitási zónában végezhetünk, melyek a **Light** (könnyû), **Moderate** (mérsékelt), és **Hard** (nehéz) elnevezésû zónákat jelentik.

Az OK gomb megnyomásával az egyes edzéseket az intenzitási zónák szerinti bontásban tekinthetjük meg.

![](_page_16_Figure_4.jpeg)

Az intenzitási zóna neve

A kiválasztott intenzitási szinten töltendô edzésidô. A különbözô intenzitási szintekhez megadott edzésidô a választott edzéstípustól függ.

A / gombok segítségével továbbléphetünk a többi intenzitási zóna megtekintéséhez. A "HR zones" (Pulzus-célzónák) kijelzôhöz történô visszalépéshez nyomjuk meg a Back (Vissza) gombot.

Az OK gomb megnyomásával a 22. oldalon, az "Edzéscélok szerkesztése" fejezetben leírtak szerint folytathatjuk az egyes intenzitási zónában töltendô idô szerkesztésével.

### **Edzéscélok szerkesztése**

- 1. A kijelzôn az **EDIT DURATION?** (Edzés idôtartamának szerkesztése?) felirat jelenik meg. A / gombok segítségével válasszunk a **YES** (igen), vagy a **NO** (nem) opciók közül, majd nyomjuk meg az OK gombot. Ha az igen-t választottuk, az óra értékek villognak. Ha a nem-et választottuk, az óra visszatér a Targets (Célok) kijelzôhöz.
- 2. A  $\blacktriangle$  /  $\blacktriangledown$  gombok segítségével állítsuk be az óra értékeket, majd nyomiuk meg az OK gombot.
- 3. A  $\blacktriangle$  /  $\blacktriangledown$  gombok segítségével állítsuk be a perc értékeket, majd nyomjuk meg az OK gombot.
- 4. A kijelzôn az **EXERCISE CALORIES UPDATED** (A kalória érték frissítve) felirat jelenik meg. Az elégetendô kalória cél-értéket az óra automatikusan frissíti, majd visszatér a Targets (Edzéscélok) kijelzôhöz.

*Megjegyzés: Ha megváltoztatjuk az edzéscélokat, a pulzusmérô óra automatikusan ellenôrzi az edzések idôtartamát és kicseréli az edzéstípust, amennyiben azt módosítottuk. Ezzel egy idôben automatikusan felülírja a heti edzéscélokat is.*

### **Edzések törlése**

A kiválasztott edzést a Light (Világítás) gomb megnyomásával és nyomva tartásával, a Targets (Edzéscélok) kijelzôtôl indulva törölhetiük.

- 1. A kijelzôn a **DELETE EXERCISE?** (Edzés törlése?) felirat jelenik meg. A / gombok segítségével válasszuk a **YES** (igen) vagy a **NO** (nem) opciót, majd nyomjuk meg az OK gombot.
- 2. Ha az igen-t választottuk, a kijelzôn az **ARE YOU SURE?** (Biztos benne?) felirat jelenik meg. Amennyiben mégsem szeret nénk törölni az adott edzést, válasszuk a **NO** (nem) opciót.

 A **YES** (igen) opció választásával kitöröljük az adott edzést. Nyomjuk meg az OK gombot. Figyelem! A kitörölt edzést késôbb nem tudjuk visszaállítani.

3. Ha az igen-t választottuk, a pulzusszám mérô óra visszatér az Exercises (Edzések) kijelzôhöz. A Weekly Exercises (Heti edzések) kijelzôhöz történô visszatéréshez nyomjuk meg a Back (Vissza) gombot. Ha megváltoztattuk az edzéscélokat, vagy töröltünk edzést, ez automatikusan felülírja a heti edzéscélokat. A pulzusszám mérô óra a **PROGRAM TARGETS UPDATED** (A Program frissítve) felirattal megerôsíti a Program frissítését.

# **2.3 PROGRAM BEÁLLÍTÁSOK**

A Program Settings (Program Beállítások) menüben be-, illetve kikapcsolhatjuk a Programot és megváltoztathatjuk annak beállításait.

1. A Pontos idô kijelzéstôl indulva nyomjuk meg az OK gombot. Az **Exercise** (Edzés) felirat jelenik meg a kijelzôn.

2. A ▲ / ▼ gombokkal lépkedjünk el a **Program** menüig, majd nyomjuk meg az OK gombot.

3. A / gombok segítségével válasszuk ki a **SETTINGS** (Beállítások) menüpontot, majd nyomjuk meg az OK gombot.

4. A / gombok segítségével válasszunk az **EXERCISES** (Edzések), vagy az **ON/OFF** (Be/Kikapcsolás) opciók közül, majd nyomjuk meg az OK gombot.

*Megjegyzés: Ha az Exercises (Edzések) opciót választottuk, de még nem készítettünk Programot, a kijelzôn az Empty (Üres) felirat fog megjelenni. Elôször készítsünk el egy Programot a 14. oldalon, a "Keeps U Fit" Személyes Edzésprogram c. fejezetben leírtak szerint.*

### **A Program Be/Kikapcsolása**

A / gombok segítségével válasszunk az **ON** (Bekapcsolás) vagy az **OFF** (Kikapcsolás) opciók közül, majd nyomjuk meg az OK gombot. A pulzusszám mérô óra visszatér a Program Settings (Program Beállítások) menühöz.

*Megjegyzés: IHa a Program kikapcsolását választottuk, az edzéscélok nem jelennek meg a Naplóban, és az Exercise (Edzés) menüben sem tudunk edzést kiválasztani. Ha kikapcsoljuk a Programot, annak adatai megmaradnak a memóriában. Ha újra szeretnénk használni a Programot, kapcsoljuk be.*

### **Edzés beállítások**

A kijelzôn az **Exercises (Edzések)** felirat és a Program edzései láthatók. A / gombok segítségével válasszuk ki a kívánt edzést, majd nyomjuk meg az OK gombot.

A / gombokkal válasszunk a **HR SET** (pulzus beállítások) vagy a **RENAME** (átnevezés) közül. Nyomjuk meg az OK gombot.

1. **HR SET** (Pulzus beállítások): Az edzés beállítások összefüggnek a Pulzus beállításokkal. Minden edzéshez hozzárendelhetünk egy Pulzus beállítást.

A pulzus beállításokra vonatkozó bôvebb információkat a 63. oldalon olvashatunk.

- A / gombokkal válasszunk az **OWNZONE** (SajátZóna), **GENERAL** (Általános), vagy a **SILENT** (Néma) közül, majd nyomjuk meg az OK gombot.
- A / gombokkal válasszunk a pulzus beállításokra vonatkozó **SELECT** (Kiválaszt) vagy az **EDIT** (Szerkeszt) opciók közül, majd nyomjuk meg az OK gombot.
- Ha a Select (Kiválaszt) opciót választottuk, a pulzusmérô a korábban kiválasztott edzéshez lép.
- Ha az Edit (Szerkeszt) opciót választottuk, a kijelzôn a **HR ALARM** (Pulzus-célzóna hangjelzés), **HR LIMITS** (Pulzus határértékek), **HR VIEW** (Pulzus kijelzési mód), és **RENAME** (Átnevez) feliratok jelennek meg.
- A  $\blacktriangle$  /  $\blacktriangledown$  gombok segítségével válasszuk ki a felsorolásból, melyiket szeretnénk szerkeszteni, majd nyomjuk meg az OK gombot. **HR alarm (Pulzus-célzóna hangjelzés):** A / gombok segítségével válasszunk a **VOL 2** (hangos), **VOL 1** (halk), vagy az **OFF** (kikapcsolás) opciók közül, majd nyomjuk meg az OK gombot.

**HR limits (Pulzus-határértékek):** A / gombok segítségével válasszunk az **OWNZONE** (SajátZóna), **AUTOMATIC** (Automatikus), **MANUAL** (Manuális), vagy az **OFF** (Kikapcsolás) opciók közül, majd nyomjuk meg az OK gombot.

- Ha az OwnZone vagy az Automatic beállítást választottuk, a  $\blacktriangle$  /  $\nabla$  gombok segítségével válasszunk a **HARD** (nehéz), **MODERATE** (mérsékelt), **LIGHT** (könnyû), vagy **BASIC** (alap) opciók közül, majd nyomjuk meg az OK gombot. A megfelelô pulzus-határértékek néhány másodpercre megjelennek a kijelzôn.
- $\bullet$  Amennyiben a pulzus-határértékek kézi beállítását (Manual) választottuk, a  $\blacktriangle$  /  $\blacktriangledown$  gombok segítségével állítsuk be a felsô határértéket, majd nyomjuk meg az OK gombot.

Ezután a  $\triangle$  /  $\nabla$  gombok segítségével állítsuk be az alsó határértéket, majd nyomjuk meg az OK gombot.

**HR view (Pulzus kijelzési mód):** A / gombok segítségével válasszunk a **HR** (ütés/perc, bpm) vagy a **HR%** (a maximális pulzusszám százalékos értéke) között, majd nyomjuk meg az OK gombot.

**Rename (Átnevezés):** Bármely pulzus beállítást átnevezhetünk maximum nyolc karakterrel, a 0-9, szóköz, A-Z, a-z, - % / ( ) \* + . : ? írásjelek használatával.

- Az átírandó betű aláhúzással van jelölve és villog. A ▲ / ▼ gombok segítségével válasszuk ki a megfelelő karaktert.
- Nyomjuk meg az OK gombot a kiválasztott karakter beillesztéséhez.
- Nyomjuk meg a Back (Vissza) gombot az ezt megelôzôen beillesztett karakterhez történô visszalépéshez.
- Nyomjuk meg és tartsuk nyomva az OK gombot a változatlanul maradó betûk átugrásához.
- A legutolsó betû szerkesztése után nyomjuk meg az OK gombot a HR Set (Pulzus beállítás) kijelzôhöz történô visszalépéshez.

2. **RENAME(Átnevezés):** Az egyes edzéseket is átnevezhetjük a pulzus beállításokhoz hasonlóan, a fent leírt módon. Nyomjuk meg és tartsuk nyomva a Back (Vissza) gombot a Pontos idô kijelzôhöz történô visszalépéshez.

# **3. AZ EDZÉS**

Edzés üzemmódban nyomon követhetjük és elmenthetjük az edzés adatait, vagyis a pulzus-értékeket, az edzésidôt, vagy az energia-felhasználást.

- Ha a Programunk által elsôként ajánlott edzéssel szeretnénk kezdeni az edzésprogramot, indítsuk el az edzés rögzítését a következô pontban leírtak szerint.
- Ha nem a Program által javasolt sorrendben szeretnénk az edzéseinket végezni, válasszuk ki a kívánt edzést a 32. oldalon leírtak szerint.
- Ha olyan edzést szeretnénk indítani, amely nincs benne a Programunkban, válasszuk a manuális edzést a 32. oldalon, az "Edzésbeállítások" fejezetben leírtak szerint.

# **3.1 AZ EDZÉS ADATAINAK RÖGZÍTÉSE**

- 1. A pulzusszám-mérés elindításához a mellkasi jeladó övet a 12. oldalon leírtak szerint. Amennyiben edzés közben viseljük a jeladót, a pulzusszám mérő óra automatikusan kalkulálni fogja az edzés során felhasznált kalória mennyiséget, illetve egyéb, a pulzusszámon alapuló információkat is kaphatunk.
- 2. A Pontos idô kijelzéstôl indulva nyomjuk meg az OK gombot.
- 3. A kijelzôn az **Exercise** (Edzés) felirat látható. Automatikusan elindul a pulzusmérés. Nyomjuk meg az OK gombot.
- 4. Az **Exercise** (Edzés) és a következô edzés elnevezése olvasható a felsô sorban. A / gombokkal válasszuk ki a **START**-ot. Nyomjuk meg az OK gombot az edzés és az adatrögzítés elindításához. Az idômérô elindul.
- Amennyiben az **OwnZone** felirat jelenik meg a kijelzôn, olvassuk el a 34. oldalon az OwnZone-ról (SajátZóna) szóló fejezetet.
- Ha ezúttal szeretnénk kihagyni az OwnZone meghatározást, és a legutóbbi edzéskor megállapított pulzushatárértékekkel dolgozni, nyomjuk meg az OK gombot. Ha ezt az opciót választottuk, akkor – amennyiben még egyszer sem végeztük el az OwnZone meghatározást – az óra az életkor-képlet alapján fogja megadni a pulzus határértékeket.
- Az OwnZone meghatározás automatikusan elindul. Amennyiben nem szeretnénk az OwnZone funkciót használni, az edzés megkezdése elôtt változtassuk meg a pulzus beállításokat. Ezzel kapcsolatban további információkat a 32. oldalon olvashatunk.
- Ha a **START WITH BASIC SETTINGS** (Kezdjük az alapbeállításokkal) felirat jelenik meg a kijelzôn, akkor nincs beállítva minden szükséges adatunk. Nyomjuk meg az OK gombot, és végezzük el a beállításokat. További információkat a 10. oldalon olvashatunk.

# **3.2 EDZÉS KÖZBEN ELÉRHETÔ FUNKCIÓK**

*Megjegyzés: Az edzés adatai csak abban az esetben kerülnek rögzítésre, ha az edzés elindításától kezdve legalább egy perc eltelt.*

### **A Pontos idô elôhívása**

Közelítsük a pulzusszám mérô órát a jeladó Polar logójához. A kijelzôn a Pontos idô és az aktuális pulzusszámunk látható.

### **Az Edzésidô, Kalória-felhasználás és a Pulzus-határértékek ellenôrzése**

Nyomiuk meg a  $\blacktriangle$  /  $\blacktriangledown$  gombokat a következő információk előhívásához:

![](_page_21_Figure_10.jpeg)

### **Edzés**

Edzésidô

Pulzusszám ütés/perc-ben (bpm), vagy a maximális pulzusszám százalékában kifejezve %HRmax), az általunk kiválasztott beállítástól függôen.

 $A \blacktriangleright$  szimbólum mellett megjelenő nyilak azt jelzik, hogy pulzusszámunk az alsó határérték alatt  $\mathbb G$  vagy a felső határérték felett  $\mathbb J$  van.

![](_page_22_Picture_0.jpeg)

**Kalória** (a beállításoktól függôen Cal/Kcal jelenik meg a kijelzôn) Az elégetett kalóriák mennyisége látható.

*A Polar kalóriaszámítási funkció megmutatja az edzés közben felhasznált kalóriák mennyiségét. A napi és heti elégetendô kalóriamennyiség megadásával ezt a funkciót személyes céljaink eléréséhez használhatjuk. Segítségével nyomon követhetjük az egy edzés alatt, vagy az aktuális héten, esetleg egy általunk kiválasztott idôszakban elégetett kalóriák mennyiségét.*

![](_page_22_Figure_3.jpeg)

**Pulzus-célzónák** (amennyiben a Program által elôírt edzések közül választottunk) Azon az intenzitási szinten töltött

idô fut, amelynek a határértékei között tartózkodunk.

Annak az intenzitási zónánk a szimbólumát látjuk, amelyikben éppen tartózkodunk.

Az intenzitási zónát jelzô oszlop, amelyikben tartózkodunk, sötét színnel van jelölve.

![](_page_22_Figure_8.jpeg)

**Edzéscélok** (amennyiben a Program által elôírt edzések közül választottunk) Az edzés neve A tervezett edzésidô Elégetendô kalóriamennyiség

![](_page_22_Figure_10.jpeg)

**Zónában eltöltött idô** (manuális edzés választása esetén) A kijelölt határértékek között eltelt edzésidô

A pulzus-határértékek ütés/percben, vagy a maximális pulzus százalékában kifejezve.

A  $\blacktriangleright$  szimbólum jobbra, illetve balra mozog a határértékek között, és folyamatosan jelzi a pulzusszámot. Ha a szimbólum nem látható, az azt jelzi, hogy a pulzusszámunk a felső határérték fölött  $\hat{L}$ , vagy az alsó határérték alatt van.  $\Im$  Amennyiben a pulzus-célzóna jelzőhangia be van kapcsolva · Il az óra hangielzéssel is figyelmeztet.

### **Az edzésinformációk kijelzésének megváltoztatása**

Edzés (Exercise) üzemmódban megváltoztathatjuk a kijelzett információkat, illetve személyre szabottá tehetjük kijelzőt a  $\blacktriangle$ gomb megnyomásával és nyomva tartásával.

![](_page_23_Figure_2.jpeg)

### **A háttérvilágítás bekapcsolása**

Nyomjuk meg a Light (Világítás) gombot, és a háttérvilágítás néhány másodpercre bekapcsolódik. Edzés üzemmódban – ha a háttérvilágítást egyszer már bekapcsoltuk –, megjelenik az éjszakai üzemmódot jelölő ( $\bullet$ ) szimbólum. Ettôl kezdve az edzés leállításáig a háttérvilágítás automatikusan bekapcsolódik, ha bármelyik gombot megnyomjuk, vagy a pulzusszám mérô órát a jeladó Polar logójához közelítjük.

### **A gombok lezárása/feloldása**

Nyomjuk meg és tartsuk nyomva a Light (Világítás) gombot a gombok lezárásához, illetve feloldásához. **BUTTONS LOCKED** (Gombok lezárva), vagy **BUTTONS UNLOCKED** (Gombok feloldva) felirat jelenik meg a kijelzôn.

### **Az edzés szüneteltetése**

Lehetôségünk van szüneteltetni az edzés adatainak elmentését, arra az idôre, amíg valamilyen okból felfüggesztjük az edzést.

- 1. Nyomjuk meg a Back (Vissza) gombot. Aktuális pulzusszámunk látható a kijelzôn. Az adatok rögzítése szünetel, és a jobb alsó sarokban a  $\Box$  látható a  $\overline{\text{CD}}$  helyett.
- 2. Ha folytatni szeretnénk az edzést, a ▲/ ▼ gombokkal válasszuk ki a CONTINUE (Folytatás) feliratot. Nyomjuk meg az OK gombot az edzésadatok rögzítésének folytatásához.

### **A beállítások megváltoztatása edzés közben**

Edzés közben megváltoztathatjuk a beállításokat, illetve szüneteltethetjük az adatok rögzítését arra az idôre, amíg megváltoztatjuk a beállításokat.

- 1. Ha meg akarjuk változtatni a beállításokat az adatok mentésének szüneteltetése nélkül, nyomjuk meg és tartsuk nyomva az OK gombot. Ha szeretnénk a beállítás-változtatások közben szüneteltetni az edzést, nyomjuk meg a Back (Vissza) gombot, és / gombok segítségével válasszuk ki a **Settings** (Beállítások) menüt, majd nyomjuk meg az OK gombot.
- 2. A **HR ALARM** (Pulzus jelzôhang), **HR LIMITS** (Pulzus-határértékek) és a **HR VIEW** (Pulzus kijelzési mód) feliratok jelennek meg a kijelzőn. A  $\blacktriangle$  /  $\blacktriangledown$  gombokkal válasszuk ki azt az opciót, amelyen változtatni szeretnénk.

**HR alarm** (Pulzus jelzőhang): Nyomjuk meg a ▲ / ▼ gombokat a VOL 2 (hangos), VOL 1 (halk), vagy az OFF (kikapcsolás) opció kiválasztásához, majd nyomjuk meg az OK gombot.

 **HR limits** (Pulzus-határértékek): Ha az OwnZone, vagy automatikus határérték meghatározási (Automatic) opciót használiuk, a  $\blacktriangle$  /  $\blacktriangledown$  gombok segítségével válasszunk a Hard (nehéz), Moderate (mérsékelt), Light (könnyű), vagy a Basic intenzitási szintek közül, majd nyomjuk meg az OK gombot. Néhány másodpercre megjelennek személyes határértékeink. Amennyiben a manuális határérték-meghatározást (Manual) használjuk, a beállított határértékek jelennek meg néhány másodpercre.

**HR view** (Pulzus kijelzési mód): ▲ / ▼ gombok segítségével válasszuk ki a megjelenítés formáját: HR (ütés/perc), vagy HR% (maximális pulzusszám százaléka), majd nyomjuk meg az OK gombot.

 Ha végeztünk a változtatásokkal, a pulzusszám mérô óra visszatér az Exercise (Edzés), vagy az Edzés szüneteltetése üzemmódba.

További információkat a 63. oldalon találunk.

*Megjegyzés: A pulzusszám mérô óra kijelzôje visszatér az Edzés vagy az Edzés szüneteltetése üzemmódba abban az esetben, ha egy percig egyik gombját sem nyomjuk meg.*

### **Az edzés leállítása, az edzésösszesítô megtekintése**

1. Nyomjuk meg a Back (Vissza) gombot. A kijelzôn aktuális pulzusszámunk látható. Az edzésadatok rögzítése szünetel, és a jobb alsó sarokban a  $\Box$  iel látható.

2. A / gombokkal válasszuk ki az **EXIT** (Kilép) opciót, majd nyomjuk meg az OK gombot.

![](_page_26_Figure_3.jpeg)

A kijelzôn az edzésösszesítô **(Summary)** látható.

Edzésidô

Az edzés alatti kalória-felhasználás

Az edzés közben mért legmagasabb (max) és átlagos (avg) pul-

zusszám, ütés/perc-ben illetve a maximális pulzus százalékában kifejezve.

3. Nyomjuk meg az OK gombot az edzés üzemmódba való visszatéréshez, vagy nyomjuk meg és tartsuk nyomva a Back (Vissza) gombot a Pontos idô kijelzéshez való visszatéréshez.

### *Megjegyzés:*

- *Ha szüneteltetjük az edzést, de elfelejtettünk kilépni belôle, és a jeladót már levettük a mellkasunkról, az óra 5 perc elteltével automatikusan visszatér a Pontos idô kijelzéshez.*
- *A jeladó edzés utáni karbantartásáról a 75. oldalon olvashatunk.*

# **3.3 EDZÉS BEÁLLÍTÁSOK**

Az edzés beállítások (Exercise Settings) menüben megtekinthetjük és kiválaszthatjuk az edzéseket és az edzések pulzusbeállításait.

Az edzésbeállításokat egyesítettük az HR (Pulzus) beállításokkal. A HR (Pulzus) beállítások szerkesztésével elkerülhetô, hogy az edzés beállításokat egyenként kelljen elvégeznünk az edzés kezdésekor. További információkat a 63. oldalon olvashatunk.

- 1. A Pontos idô kijelzéstôl indulva nyomjuk meg az OK gombot
- 2. AZ **Exercise** (Edzés) jelenik meg a kijelzôn. Nyomjuk meg az OK gombot.
- 3. A  $\blacktriangle$  /  $\blacktriangledown$  gombokkal válasszuk ki a Settings (Beállítások) feliratot, maid nyomiuk meg az OK gombot. Az edzések és a pulzus beállítások közül választhatunk.
- 4. A / gombokkal válasszuk ki az Exercise (Edzés) vagy a HR SET (Pulzus beállítás) menüpontot.

*Megjegyzés: Ha kikapcsoltuk a Programot, akkor csak a pulzus beállítást választhatjuk. A Program bekapcsolását a 23. oldalon leírtak szerint végezhetjük el.*

### **Az edzés kiválasztása**

- 5. Exercises (Edzések) és a Program edzései láthatók a kijelzôn, az óra által javasolt sorrendben.
	- A / gombok segítségével válasszunk ki egyet az edzések közül, vagy válasszuk a manuális (Manual) edzést. Nyomjuk meg az OK gombot.
- 6. A SELECT opció választásával megerôsíthetjük a választásunkat, illetve a VIEW opciót kijelölve megtekinthetjük az adott edzés paramétereit. Nyomjuk meg az OK gombot. Ha kiválasztottuk valamelyik edzést, az adott edzés aktiválódik, az óra pedig visszatér az Edzés üzemmódba.

Ha a VIEW (Megtekintés) opciót választottuk, a  $\blacktriangle$  /  $\blacktriangledown$  gombokkal lépegethetünk az adatok között.

### **A pulzus beállítások kiválasztása (HR Set)**

Minden egyes edzéshez hozzárendelhetünk egy pulzus beállítást. A HR Set (Pulzus beállítás) opcióval kapcsolatos további információkat a 63. oldalon, a "Pulzus-beállítások" fejezetben olvashatunk.

- 5. A kijelzôn a **HR Set**, valamint az **OWNZONE** (Saját Zóna), **GENERAL** (Általános), illetve a **SILENT** (Néma) feliratok láthatók. A  $\blacktriangle$  /  $\blacktriangledown$  gombok segítségével válasszuk ki a kívánt opciót, maid nyomiuk meg az OK gombot.
- 6. A / gombok segítségével válasszunk a Select (Kiválaszt) és az Edit (Szerkeszt) opciók közül.

A Select (Kiválaszt) opció megjelölésével az adott pulzus beállítás hozzárendelôdik a megfelelô edzéshez, és az óra visszatér az Edzés beállítások (Exercise Settings) menüponthoz. Ha az Edit (Szerkesztés) opciót választjuk, a kijelzôn a

**HR ALARM** (Pulzus jelzôhang), a **HR LIMITS** (Pulzus-határértékek), a **HR VIEW** (Pulzus kijelzési mód) és a **RENAME** (Átnevezés) feliratok jelennek meg. A / gombok segítségével kiválaszthatjuk a kívánt menüpontot, majd nyomjuk meg az OK gombot. **HR alarm (Pulzus jelzőhang): Nyomjuk meg a ▲ / ▼ gombokat a VOL 2 (hangos), VOL 1 (halk), vagy az OFF (kikapcsolás)** kiválasztásához, majd nyomjuk meg az OK gombot.

**HR limits** (Pulzus-határértékek): ▲/▼ gombok segítségével válasszunk az OwnZone, az Automatic (Automatikus), a Manual (Manuális), vagy az OFF (Kikapcsolás) opciók közül, majd nyomjuk meg az OK gombot.

- Ha OwnZone-t, vagy automatikus határérték meghatározást használjuk, A / ▼ gombokkal válasszunk a **Hard** (nehéz), **Moderate** (mérsékelt), **Light** (könnyû), vagy a **Basic** intenzitások közül, majd nyomjuk meg az OK gombot. Néhány másodpercre személyes határértékeink jelennek meg a kijelzôn.
- Amennyiben manuális határérték meghatározást használunk, a beállított határértékek jelennek meg néhány másodpercig a kijelzôn.

# General A ijk Imno

**HR view** (Pulzus kijelzési mód): A ▲ / ▼ gombokkal válasszuk ki a megjelenítés formáját: HR (ütés/ perc), vagy **HR%** (a maximális pulzusszám százaléka), majd nyomjuk meg az OK gombot. **Rename** (Átnevezés): Minden pulzus beállítást átnevezhetünk egy nyolc karakterbôl álló névre. A következô karakterek állnak rendelkezésünkre: 0-9, szóköz, A-Z, a-z, -%/()¬\*+.:?

• Az átírandó betű aláhúzással van jelölve és villog. A  $\blacktriangle$  /  $\blacktriangledown$  gombok segítségével válasszuk ki a megfelelô karaktert.

• Nyomjuk meg az OK gombot a kiválasztott karakter beillesztéséhez.

- Nyomjuk meg a Back (Vissza) gombot az ezt megelôzôen beillesztett karakterhez történô visszalépéshez.
- Nyomjuk meg és tartsuk nyomva az OK gombot a változatlanul maradó betûk átugrásához.
- A legutolsó betû szerkesztése után nyomjuk meg az OK gombot a HR Set (Pulzus beállítás) kijelzôhöz történô visszalépéshez.

A Pontos idô kijelzéshez történô visszatéréshez nyomjuk meg és tartsuk nyomva a Back (Vissza) gombot.

# **3.4 OWNZONE**

A Polar F11 pulzusszám mérô óra képes meghatározni az aerob edzésekhez alkalmazható személyes edzészónát. Az OwnZone (SajátZóna) meghatározása az edzés bemelegítô fázisában történik, és 1-5 percet vesz igénybe. Az OwnZone meghatározását többféle edzésmódban is elvégezhetjük a következô irányelvek figyelembevételével: kezdjük az edzést lassan, alacsony intenzitással, majd folyamatosan, lépésrôl-lépésre emeljük az intenzitást (pulzusszámot). Az OwnZone használatával ez edzéseinket eredményesebbé és élvezetesebbé tehetjük. Nem kell többé számolgatnunk a pulzus-célzónánkat, mivel az óra automatikusan meghatározza helyettünk.

Használjuk az OwnZone funkciót a hatékony és sokoldalú edzés érdekében. Négy különbözô intenzitási zóna közül választhatunk az OwnZone beállításakor: OwnZone Light (könnyû), Moderate (mérsékelt), Hard (nehéz) és Basic (alap). További információkat a 63. oldalon, a "Pulzus beállítások" fejezetben olvashatunk.

Az OwnZone használata biztosítja edzéseink változatosságát. Az OwnZone meghatározása a szívfrekvencia-változékonyságon alapul, melyet a pulzusszám mérô óra folyamatosan figyel a bemelegítés közben. A testünkben bekövetkezô fizikai és pszichés változásokra a szívfrekvencia-változékonyság azonnal reagál. Ha az OwnZone meghatározása közben szívfrekvenciaváltozékonyságunk túl gyorsan, vagy túl lassan változik, vagy pulzusszámunk túl magasra emelkedik, akkor az óra legutolsó sikeres meghatározás során bemért határértékeket fogja megadni intenzitási zónaként. Ha eddig még egyszer sem kaptunk szívfrekvencia-változékonyság alapján bemért pulzus-határértékeket, akkor pulzus-célzónánk az életkor-képlet alapján kerül meghatározásra.

### **3.4.1 A SZEMÉLYES INTENZITÁSI ZÓNA, AZ OWNZONE MEGHATÁROZÁSA**

Az OwnZone meghatározás megkezdése elôtt ellenôrizzük a következôket:

- A személyes információkat helyesen állítottuk. be
- Az OwnZone funkciót bekapcsoltuk. Ha az OwnZone funkció be van kapcsolva, az edzés elindításakor automatikusan

elindul az OwnZone meghatározás. További információkat a 63. oldalon, a "Pulzus beállítások" fejezetben olvashatunk.

Érdemes mindig bemérni a SajátZónánkat, ha

- edzésmódot, vagy edzôberendezést váltunk.
- közérzetünk eltér a megszokottól, például stresszesnek, fáradtnak érezzük magunkat az edzés elején.
- megváltoztattuk a beállításokat.
- 1. A Pontos idô kijelzéstôl indulva nyomjuk meg az OK gombot.
- 2. A kijelzôn az **Exercise** (Edzés) felirat jelenik meg. Nyomjuk meg az OK gombot.
- 3. A ▲ /  $\blacktriangledown$ gombokkal válasszuk ki a Start feliratot, maid nyomiuk meg az OK gombot. Ha át szeretnénk ugrani az OwnZone maghatározást, és a korábban kapott értékekkel szeretnénk edzeni, nyomjuk meg az OK gombot és lépjünk az 5. ponthoz.
- 4. Elindul az OwnZone meghatározása, amely öt lépcsôben történik.
- 0Z▶ \_\_\_\_\_ 1. A mozgást és a meghatározást kezdiük alacsony intenzitáson, kb. 90-es pulzusszámon. Az első percben pulzusszámunkat fokozatosan emeljük kb. 10 ütéssel. Az elsô szakasz végén pulzusszámunk érje el a 100 ütést percenként.
- 2. A következô percben emeljük az intenzitást kb. 10 ütéssel. A második perc végén a pulzusunk 110 körül legyen.
- $\Box$ 2kkk\_\_ 3. Tovább emeliük az intenzitást kb. 10 ütéssel. A harmadik perc végén a pulzusszámunk 120 körül legyen.
- $QZ$   $\blacktriangleright$   $\blacktriangleright$   $\blacktriangleright$   $\blacktriangle$  4. Emeljük tovább az intenzitást 10 ütéssel. A negyedik perc végén a pulzusszámunk érje el a 130 ütést percenként.
- $OZ$   $\blacktriangleright$   $\blacktriangleright$   $\blacktriangleright$  5. Emeljük tovább fokozatosan az intenzitást.

5. Az elsô és az ötödik lépcsôfok között, valamikor kettôs sípolást fogunk hallani. Az OwnZone meghatározás megtörtént, a

kijelzôn a következô információk jelennek meg:

![](_page_31_Picture_1.jpeg)

OwnZone Updated (Sikeres OwnZone meghatározás)

OwnZone pulzus-határértékek ütés/percben, vagy a maximális pulzus százalékában kijelezve Aktuális pulzusszám

![](_page_31_Picture_4.jpeg)

Ha az OwnZone meghatározás nem volt sikeres, a kijelzôn az **OwnZone Limits** felirat jelenik meg, és a korábban sikeresen bemért OwnZone határértékeket láthatjuk. Ha eddig még egyszer sem kaptunk szívfrekvencia-változékonyság alapján bemért pulzus-határértékeket, akkor pulzus-célzónánk az életkor-képlet alapján kerül meghatározásra.

Ezután a megszokott módon folytathatjuk az edzést. A testmozgás hatékonyságának növelése érdekében tartsuk pulzusunkat a megadott két határérték között.

# **4. A FEJLÔDÉS NYOMON KÖVETÉSE**

E fejezetbôl megtudhatjuk, hogy a Polar pulzusszám mérô órával hogyan követhetjük nyomon fittségünk fejlôdését. Az elektronikus Napló segítségével összehasonlíthatjuk a célértékeket az általunk teljesítettekkel, ezáltal könnyen megállapíthatóvá válik, hogy elértük-e az eredetileg tervezett fejlôdést. Errôl bôvebben ugyanezen az oldalon, a Napló (Diary) címû fejezetben olvashatunk.

A kijelzőn megjelenő boríték **az elmúlt heti edzésadatok ellenőrzésére**, és a Fitness Teszt havonkénti elvégzésére figyelmeztet bennünket. További információkat a 41. oldalon, a "Heti és havi ellenőrzés" fejezetben olvashatunk.

# **4.1 NAPLÓ (DIARY)**

A következô oldalakon útmutatást kapunk ahhoz, hogyan hasonlítsuk össze az elvégzett edzéseink hosszát, számát, kalóriafelhasználását, a különbözô intenzitási szinteken eltöltött idôt, valamint az általunk kitûzött és a valóban teljesített célokat. Ezzel a módszerrel azonnal megbízható információkat kaphatunk fejlôdésünkrôl, és arról, hogy valóban a terveink szerint érjük el a célunkat.

A Napló az aktuális hét nyomon követéséhez szükséges információkat tartalmazza. Edzéseink adatai a Naplóban kerülnek elmentésre abban az esetben, ha az edzésbôl az óra legalább tíz percet rögzített.

![](_page_33_Figure_0.jpeg)

- 1. A Pontos idő kijelzőtől indulva nyomjuk meg a  $\blacktriangle$  gombot.
- 2. A naplóban történő lapozgatáshoz használjuk a  $\blacktriangle$  /  $\nabla$  gombokat.
- 3. A napló adott oldalára történő belépéshez nyomjuk meg az OK gombot. A  $\blacktriangle$  /  $\blacktriangledown$  gombok segítségével nézhetjük végig a feljegyzett értékeket.

#### *Megjegyzés:*

- *Ha nem készítettünk Programot, vagy kikapcsoltuk azt, csak az elért értékek láthatók a kijelzôn.*
- *A pulzusszám mérô óra automatikusan nullázza a Naplót és a Pulzus-zónákat a vasárnapról hétfôre virradó éjjel, pontban nulla órakor. Ezzel egy idôben az elmúlt hét adatai a File (Memória) menü Diary (Napló) rovatában kerülnek mentésre.*

*Az Extra Diary\* (Extra napló) eléréséhez be kell azt kapcsolnunk a Settings (Beállítások) menüben.*

### **4.1.1 NAPLÓ (DIARY)**

![](_page_34_Figure_1.jpeg)

**Exe.Count** (Edzésszám) Az adott hétre tervezett edzésszám Az edzésszámláló oszlop sötét színnel van kiemelve A teljesített edzések mennyisége

![](_page_34_Figure_3.jpeg)

**Exe.Time** (Edzésidô) Az adott hétre tervezett edzések összesített idôtartama Az edzésidô-számláló oszlop sötét színnel van kiemelve A teljesített edzések össz-ideje

# 2150 ^ 圓 Harri 1999 1390

### **Calories** (Kalória)

Az adott hétre tervezett elégetendô kalóriák mennyisége A kalóriaszámláló oszlop sötét színnel van kiemelve A teljesített edzések alatt elégetett össz-kalóriák mennyisége

A Diary (Napló) kijelzéshez a Back (Vissza) gomb megnyomásával térhetünk vissza, a HR zones (Pulzus-célzónák) hoz pedig a ▼ gombbal léphetünk tovább. A kiválasztott oldalra történô belépéshez nyomjuk meg az OK gombot. Amennyiben a Pontos idô kijelzôhöz szeretnénk visszatérni, nyomjuk meg és tartsuk nyomva a Back (Vissza) gombot.

### **4.1.2 HR ZONES**

![](_page_34_Figure_10.jpeg)

# **Light (Könnyû)**

A könnyû intenzitási zónában eltölteni tervezett edzésidô A könnyû intenzitási zóna oszlopa sötét színnel van kiemelve A kiválasztott zónában eltöltött edzésidô

![](_page_34_Figure_13.jpeg)

### **Moderate (Mérsékelt)**

A mérsékelt intenzitási zónában eltölteni tervezett edzésidô A mérsékelt intenzitási zóna oszlopa sötét színnel van kiemelve A kiválasztott zónában eltöltött edzésidô

![](_page_35_Picture_0.jpeg)

### **Hard (Nehéz)**

A nehéz intenzitási zónában eltölteni tervezett edzésidô A nehéz intenzitási zóna oszlopa

sötét színnel van kiemelve A kiválasztott zónában eltöltött edzésidô

A HR zones (Pulzus-zónák) kijelzéshez a Back (Vissza) gomb megnyomásával térhetünk vissza, az Extra menühöz pedig a  $\blacktriangledown$  gombbal léphetünk tovább. A kiválasztott oldalra történő belépéshez nyomjuk meg az OK gombot. Amennyiben a Pontos idô kijelzôhöz szeretnénk visszatérni, nyomjuk meg és tartsuk nyomva a Back (Vissza) gombot.

### **A Napló alapértelmezett adatainak cseréje**

A Back (Vissza) gomb megnyomásával lépjünk vissza a Diary (Napló) vagy a HR zones (Pulzus-zónák) kijelzôhöz, ahol mindig a legutoljára megjelenített adat kerül

![](_page_35_Picture_7.jpeg)

alapértelmezettként mentésre.

A Diary (Napló) vagy a HR zones (Pulzus-zónák) oldalakra történô újabb belépéskor már ez az alapértelmezett kijelzô-beállítás jelenik meg. Alapértelmezettként kiválasztott adat

### **4.1.3 EXTRA NAPLÓ (EXTRA DIARY)**

Az Extra Naplót csak akkor érhetjük el, ha a Beállítások menüben bekapcsoltuk.

Az Extra Naplóban egy általunk választott értéket, illetve annak változásait tarthatiuk nyilván naponta, vagy hetente. Ez az érték lehet például a testsúlyunk, vagy bármely más adat. Beállíthatjuk a célértéket, illetve Beállítások menüben a frissítések gyakoriságát. További információkat a 67. oldalon, a "Napló beállítások" fejezetben olvashatunk.

![](_page_35_Picture_13.jpeg)

- Ha a heti nullázást választottuk, a pulzusmérô óra minden vasárnapról hétfôre virradóan, pontban éjfélkor automatikusan nullázza az értéket.
- Amennyiben a manuális nullázást választottuk, akkor nullázhatjuk az értéket, amikor akarjuk.
### **Az Extra Napló értékének frissítése**

1. A Pontos idő kijelzéstől indulva nyomjuk meg a ▲ gombot.

- 2. A ▲ / ▼ gombokkal válasszuk ki az **Extra** naplót, majd nyomjuk meg az OK gombot.
- 3. A  $\blacktriangle$  /  $\blacktriangledown$  gombokkal állítsuk be a kívánt értéket, majd nyomjuk meg az OK gombot.

A Pontos idô kijelzéshez történô visszatéréshez nyomjuk meg és tartsuk nyomva a Back (Vissza) gombot.

# **4.2 HETI ÉS HAVI ELLENÔRZÉS**

## **4.2.1 HETI ELLENÔRZÉS**

A heti ellenôrzési funkció automatikusan áttekinti az adott idôszakban elért fejlôdésünket és emlékeztet bennünket az elôzô heti edzésadatok megnézésére. Az emlékeztetô a vasárnapról hétfôre virradó éjjel, pontban nulla órakor jelenik meg a kijelzôn.

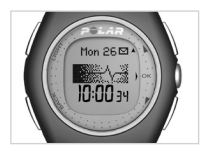

- 1. Az emlékeztető **megnyitásához nyomjuk meg a A gombot**.
- 2. A kijelzôn a **CHECKING YOUR WEEKLY EXERCISES** (A heti edzésadatok megtekintése) felirat jelenik meg. Nyomjuk meg az OK gombot az elôzô hét edzésadatainak megtekintéséhez, vagy nyomjuk meg és tartsuk nyomva a Back (Vissza) gombot a Pontos idô kijelzôhöz történô visszalépéshez.

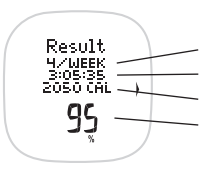

A kijelzôn a **Result** (Eredmény) felirat és a következô adatok láthatók:

Az elmúlt heti edzések száma

Az edzések össz-ideje

Az edzések alatt elégetett kalóriák összesített értéke

Az elmúlt hétre kijelölt célok teljesítésének százalékos mértéke

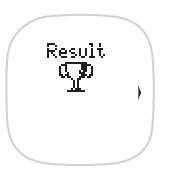

A serleg az eredményekkel váltakozva jelenik meg a kijelzôn abban az esetben, ha a kitûzött céljaink több mint 75%-át teljesítettük.

3. A Pontos idô kijelzôhöz történô visszalépéshez nyomjuk meg az OK gombot.

*Megjegyzés: A serleg egy hétig látható a Pontos idô kijelzôn. A kijelzett képet tetszésünk szerint megváltoztathatjuk a gomb megnyomásával és nyomva tartásával.* 

### **4.2.2 HAVI ELLENÔRZÉS**

A pulzusszám-mérô óra minden hónap elsô napján automatikusan figyelmeztet bennünket a Fitness Teszt elvégzésére, ha a legutóbbi tesztelés óta egy hónap eltelt.

- 1. Nyomjuk meg a  $\blacktriangle$  gombot az emlékeztető  $\blacktriangleright$  megnyitásához.
- 2. **TEST YOUR OWNINDEX** felirat jelenik meg. Nyomjuk meg az OK gombot a Fitness Teszt menübe való belépéshez. Amennyiben nem szeretnénk elvégezni a tesztet, nyomjuk meg és tartsuk nyomva a Back (Vissza) gombot a Pontos idô kijelzéshez történô visszalépéshez. További információkat a 49. oldalon, a "Fitnesz Teszt" fejezetben olvashatunk.

# **5. AZ ELMENTETT EDZÉSADATOK MEGTEKINTÉSE - FILE**

A File (Fájl) az edzések során elmentett adatokat tartalmazza. Az Exercise (Edzés) és Diary (Napló) fájlok az utolsó 24 edzés adatait tartalmazzák.

- Az **Exercise** (Edzés) fájlban megtekinthetjük az aktuális hét edzéseinek információit: az edzésidôt, a kalória-fel használást, a legmagasabb és az átlagos pulzusszámot és a különbözô intenzitási zónákban eltöltött idôt.
- A **Diary** (Napló) fájlban az utolsó 12 hét összesített heti edzésadatait láthatjuk.
- A **Totals** (Összesítô) fájlban a legutóbbi nullázás óta az edzések számát, az edzésidôt, és az elégetett kalóriák számát láthatjuk.

Amikor a File megtelik, a legrégebbi edzés kiesik és bekerül helyére a legutolsó. Ha hosszabb edzésperiódus adatait szeretnénk elmenteni, akkor átküldhetjük az adatokat a pulzusszám-mérô óráról a Polar Fitness Trainer webszolgáltatásra a File menü Send (küldés) funkciójának használatával. További információkat a 74. oldalon olvashatunk.

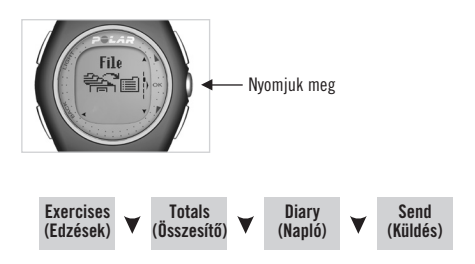

- 1. A Pontos idô kijelzéstôl indulva nyomjuk meg az OK gombot. Az **Exercise** felirat jelenik meg a kijelzôn.
- 2. A  $\blacktriangle$  /  $\blacktriangledown$  gombokkal lépkedjünk a File feliratig, majd nyomjuk meg az OK gombot.
- 3. A / gombokkal válasszunk az **Exercises** (Edzések), **Totals** (Összesítô), **Diary** (Napló) vagy a **Send** (Küldés) opciók közül, majd nyomjuk meg az OK gombot.

*Megjegyzés: Ha a kijelzôn az Empty (Üres) felirat jelenik meg, akkor még nem mentettünk el egyetlen edzésadatot sem.* 

# **5.1 EXERCISE (EDZÉS) FILE**

A következô információk jelennek meg:

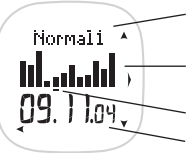

Az edzés neve, amennyiben a Program által elôírt edzést végezzük. Manuális edzés választása esetén az Exercise felirat látható.

A grafikus oszlopok az elvégzett edzéseket jelölik. Az oszlopok magassága az edzések idôtartamával arányos.

A kiválasztott edzést az oszlop alatti vonal jelzi.

A kiválasztott edzés dátuma.

A **A** / ▼ gombokkal választhatjuk ki a kívánt edzést. Nyomjuk meg az OK gombot.

Az edzésadatok között a  $\blacktriangle$  /  $\blacktriangledown$  gombokkal lépkedhetünk.

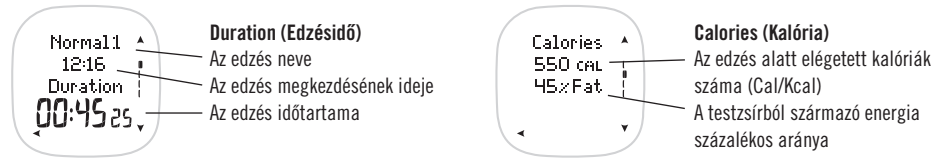

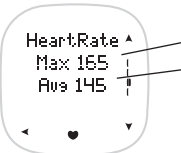

# HR zones ka ka

#### **Heart Rate (Pulzusszám)**

A maximális (Max) és az átlagos (Avg) pulzusszám ütés/perc-ben illetve a maximális pulzusszám százalékában kifejezve.

#### **HR zones (Pulzus-célzónák)**

(akkor jelenik meg, ha a Program által elôírt valamelyik edzést választottuk)

Nyomjuk meg az OK gombot a különbözô pulzus-célzónák megtekintéséhez.

A **A** / ▼ gombokkal lépkedhetünk az intenzitási zónák között.

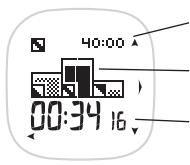

A kiválasztott intenzitási szinten töltendô edzésidô

Az intenzitási zóna oszlopa sötét színnel van jelölve

Az intenzitási szinten töltött edzésidô

Nyomjuk meg a Back (Vissza) gombot, a HR zones (Pulzus-célzónák) kijelzéshez történô visszalépéshez.

# Time In Zone 133-152 88:34

### **Time in Zone (Célzónában töltött idô)**

(akkor jelenik meg, ha a Manual edzésmódot választottuk, és a HR limits opció be van kapcsolva)

Pulzus-célzóna

A fenti határértékek között töltött edzésidô

Nyomjuk meg a Back (Vissza) gombot az Exercise (Edzés) fájlhoz történô visszatéréshez.

A Pontos idô kijelzéshez történô visszatéréshez nyomjuk meg és tartsuk nyomva a Back (Vissza) gombot.

# **A Fájlok törlése**

Az edzésidô (Duration) kijelzésnél nyomjuk meg és tartsuk nyomva a Light (Világítás) gombot, amíg a **DELETE FILE?**  (Fájl törlése?) megjelenik a kijelzôn.

A / gombokkal válasszuk ki **YES** (igen), vagy a **NO** (nem) opciót, majd nyomjuk meg az OK gombot. Ha az igen-t választottuk, a kijelzôn az **ARE YOU SURE?**  (Biztos benne?) felirat jelenik meg. Ha mégsem szeretnénk törölni a fájlt, válasszuk a NO (nem) opciót. A fájl törléséhez válasszuk a Yes (igen) opciót, majd nyomjuk meg az OK gombot. Figyelem! A törölt fájlt késôbb már nem tudjuk visszaállítani.

# **5.2 TOTALS (ÖSSZESÍTÔ) FILE**

Az Összesítô fájlban a legutolsó nullázás óta elvégzett edzések számát, az összes edzésidôt, és az edzések összes kalória-felhasználását láthatjuk.

- 1. A Pontos idô kijelzéstôl indulva nyomjuk meg az OK gombot. A kijelzôn az Exercise felirat jelenik meg.
- 2. A  $\blacktriangle$  /  $\blacktriangledown$  gombokkal lépkediünk a File felirat megie lenéséig, majd nyomjuk meg az OK gombot.
- 3. A ▲ / ▼ gombokkal válasszuk ki a Totals (Összesítő) feliratot, majd nyomjuk meg az OK gombot.

*Megjegyzés: Ha az* **Empty** *(Üres) felirat jelenik meg, akkor még egyetlen edzésadatot sem mentettünk el.* 

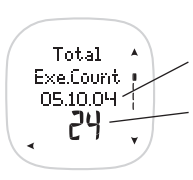

Az edzésadatok között a  $A / V$ gombokkal lépkedhetünk.

**Total Exe.Count** (Összes edzésszám). A legutóbbi nullázás dátuma. A legutóbbi nullázás óta végzett edzések száma.

*Megjegyzés: Amennyiben az elmentett edzések száma eléri a 65 535-öt, az összesítô automatikusan nullázódik.*

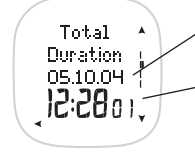

**Total Duration** (Összes edzésidô) A legutóbbi nullázás dátuma. A legutóbbi nullázás óta végzett edzések össz-idôtartama.

*Megjegyzés: Az összesített edzésidô órában és percben jelenik meg a kijelzôn, amíg el nem éri a 99 óra 59 percet. Ezután órában jelenik meg az összes edzésidô, amíg el nem éri a 9999 órát. Ekkor az összes edzésidô automatikusan nullázódik.*

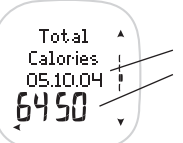

**Total Calories** ((Összes kalória) A legutóbbi nullázás dátuma. A legutóbbi nullázás óta elégetett kalóriák száma.

*Megjegyzés: Amennyiben az elégetett kalóriák száma eléri a 999 999 kcal-t, az összesítô automatikusan nullázódik.* 

# **Az összesítô számlálók nullázása**

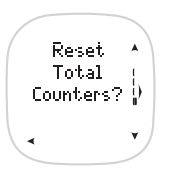

- 1. A kijelzôn a **Reset Total Counters?** (Összesítô számlálók nullázása?) felirat jelenik meg. Nyomjuk meg az OK gombot.
- 2. A / gombokkal válasszunk az **ALL** (minden összesítô), **ExeCount** (edzések száma), **Duration** (edzések ideje) vagy a **Calories** (kalóriaszámláló) nullázása közül, majd nyomjuk meg az OK gombot. 3. A kijelzőn az **ARE YOU SURE?** (Biztos benne?) felirat jelenik meg. A  $\blacktriangle$  /  $\blacktriangledown$  gombokkal válasszunk a YES (igen) vagy a NO (nem) opciók közül, majd nyomjuk meg az OK gombot.

A Pontos idô kijelzéshez történô visszatéréshez nyomjuk meg és tartsuk nyomva a Back (Vissza) gombot.

# **5.3 DIARY (NAPLÓ) FILE**

A heti napló-információk automatikusan rögzülnek a Napló fájlban. A Napló fájl az elmúlt 12 hét edzéseinek adatait tartalmazza. Az újabb hét edzésinformációinak elmentésekor a Naplóban található legrégebbi adatok törlôdnek. Vasárnap éjfélkor a heti edzésadatok bekerülnek a Napló fájlba, és ezzel egyidejûleg a Heti naplóból ugyanezek az adatok törlôdnek.

- 1. A Pontos idô kijelzéstôl indulva nyomjuk meg az OK gombot. A kijelzôn az Exercise felirat jelenik meg.
- 2. A / gombokkal lépkedjünk a **File** felirat megjelenéséig, majd nyomjuk meg az OK gombot.
- 3. A / gombokkal válasszuk ki a **DIARY** (Napló) feliratot, majd nyomjuk meg az OK gombot.
- 4. A / gombok segítségével válasszunk az **EXE.COUNT** (edzések száma), **EXE.TIME** (edzésidô), **CALORIES** (kalória), a, **HR ZONES** (pulzus-célzónák) vagy, **EXTRA** opciók közül, majd nyomjuk meg az OK gombot.

*Megjegyzés: Ha a kijelzôn az Empty (Üres) felirat jelenik meg, akkor még egyetlen edzésadatot sem mentettünk el.*

Az elmentett adatok között a ▲ / ▼ gombok segítségével lépkedhetünk. A fekete kurzor a heteknek megfelelően mozog. A Diary (Napló) kijelzôhöz történô visszatéréshez nyomjuk meg a Back (Vissza) gombot.

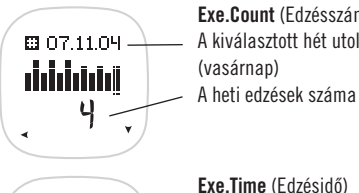

**Exe.Count** (Edzésszám) A kiválasztott hét utolsó napja

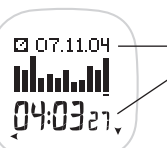

**Exe.Time** (Edzésidô) A kiválasztott hét utolsó napja A heti edzések össz-idôtartama

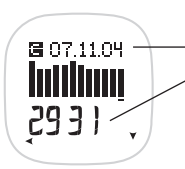

#### **Calories** (Kalória)

A kiválasztott hét utolsó napja A heti edzések alatt összesen elégetett kalóriák száma

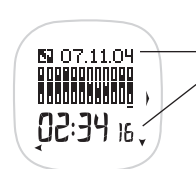

**HR Zones** (Pulzus-célzónák) A kiválasztott hét utolsó napja A mérsékelt intenzitási zónában töltött össz-edzésidô Nyomjuk meg az OK gombot a különbözô intenzitási zónákban eltöltött idô megtekintéséhez. A A / ▼ gombokkal lépkediünk az intenzitási zónák között. A Back (Vissza) gomb megnyomásával visszatérhetünk a HR zones (Pulzus-célzónák) kijelzôhöz.

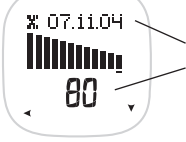

#### **Extra**

A kiválasztott hét utolsó napja Az adott héten bevitt érték

*Megjegyzés: Az Extra Naplót csak akkor láthatjuk, ha azt bekapcsoltuk a Beállítások menüben. Ha a manuális nullázást választottuk, az értékek nem kerülnek elmentésre a Napló fájlban.*

# **6. POLAR FITNESZ TESZT – OWNINDEX**

Az OwnIndex a könnyen, biztonságosan és gyorsan elvégezhetô Polar Fitnesz Teszt eredménye. Az OwnIndex nyugalmi pulzusszámunkon és szívfrekvencia-változékonyságunkon, valamint nemünk, testmagasságunk, testsúlyunk, és az általunk megadott fizikai aktivitási szintünk értékein alapszik. Az OwnIndex tulajdonképpen egy pontszám, amely megegyezik az aerob fittség közismert mérôszámával, a relatívVO2max-szal (ml/perc/kg).

Aerob (kardiovaszkuláris) fittségünk a testünket oxigénnel ellátó szív- és keringési rendszer megfelelô mûködésétôl függ. Minél jobb az aerob fittségünk, ez azt jelenti, hogy szívünk annál erôsebb, és hatékonyabb munkavégzésre képes. A jó aerob fittségnek számos elônye van, például csökkenti a kardiovaszkuláris megbetegedések, az agyvérzés és a magas vérnyomás kialakulásának kockázatát. Ha az aerob fittségünket javítani szeretnénk, legalább 6 hét rendszeres edzésre van szükségünk ahhoz, hogy az OwnIndex-ünk értékében szemmel látható változások mutatkozzanak. Kevésbé edzett személyek esetében a változások jobban észrevehetôek, míg az aktívan sportolóknak több idôre van szüksége ugyanazon edzéshatások kialakulásához.

Aerob kapacitásunkat leghatékonyabban a nagy izomcsoportokat igénybe vevô mozgásformák fejlesztik, mint például a gyaloglás, futás, kerékpározás, evezés, úszás, (gör)korcsolyázás és a sífutás.

Jelenlegi fittségi szintünk meghatározásához az elsô két hét folyamán több alkalommal is mérjük meg az OwnIndex-ünket, hogy pontos kiindulási értéket kapjunk. Fittségünk fejlôdésének nyomon követéséhez ezután elegendô havonta egyszer, vagy kétszer megismételnünk a mérést.

A Polar Fitnesz Teszt csak egészséges felnôttek felmérésére alkalmas.

*További információkat a Polar Edzés-útmutatóban olvashatunk.*

# **6.1 A FITNESZ TESZT VÉGREHAJTÁSA**

*Megjegyzés: A Polar Fitnesz Teszt végrehajtása elôtt rögzítenünk kell személyes adatainkat és fizikai aktivitásunk hosszú távú átlagszintjét a "felhasználói adatok" (User Settings) menüben (lásd 68.oldal), és viselnünk kell a mellkasi jeladót (lásd12. oldal).* 

A teszt végrehajtása 3-5 percet vesz igénybe.

A megbízható teszteredmények érdekében tartsuk be a következô feltételeket:

- A tesztet bárhol elvégezhetjük otthon, irodában, fitness klubban –, ahol a tesztkörnyezet nyugodtnak mondható. Ne legyenek zavaró zajok (pld. televízió, rádió, telefon), illetve mások ne beszélgessenek a közelünkben.
- Az ismétlôdô tesztelések helyszíne, valamint a napszak és a környezet mindenkor azonos legyen.
- Legyünk ellazultak, nyugodtak.
- Kerüljük a nehéz ételek fogyasztását, a kávét és a dohányzást a tesztelést megelôzô 2-3 órában.
- Kerüljünk bármiféle nehéz fizikai erôfeszítést, ne fogyasszunk alkoholt és stimuláns gyógyszereket a teszt napján és azt megelôzô napon.
- **Feküdjünk le és relaxáljunk** 1-3 percig a tesztelés megkezdése elôtt.
- 1. A Pontos idô kijelzôtôl indulva nyomjuk meg az OK gombot. A kijelzôn az **Exercise** (Edzés) felirat jelenik meg.
- 2. A / gombok segítségével lépkedjünk addig, amíg a **Test** (Teszt) felirat megjelenik, majd nyomjuk meg az OK gombot.
- 3. A / gombok segítségével válasszuk ki a **TEST** (Teszt) üzemmódot, majd nyomjuk meg az OK gombot.

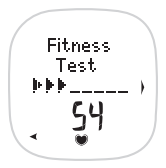

A teszt a **Fitness Test** felirat és a pulzusszám megjelenésével indul. A kijelzôn megjelenô nyilak növekvô száma jelzi, hogy a teszt folyamatban van. Feküdjünk ellazultan, tartsuk karjainkat a testünk mellett, kerüljünk mindenféle mozdulatot, és ne beszélgessünk tesztelés közben.

#### *Megjegyzés:*

*• Ha a "Felhasználói beállítások" (User Settings) menüben elfelejtettük beállítani hosszú távú fizikai aktivitásunk szintjét, a kijelzôn megjelenik az Activity (Aktivitás) felirat. A / gombok segítségével válasszunk a TOP (versenyszintû), HIGH (magas), MODERATE (mérsékelt) vagy LOW (alacsony) lehetôségek közül. Az aktivitási szintekkel kapcsolatos további információkat a 69. oldalon olvashatunk.* 

*• Ha a kijelzôn az USER SETTINGS MISSING (Hiányzó felhasználói beállítások) felirat jelenik meg, elfelejtettük rögzíteni valamelyik felhasználói adatunkat. Nyomjuk meg az OK gombot az adatok kiegészítéséhez. További információkat a Felhasználói beállítások fejezet 68. oldalán olvashatunk.*

*• A tesztet bármikor félbeszakíthatjuk a Back (Vissza) gomb megnyomásával. A kijelzôn néhány másodpercig a FITNESS TEST FAILED (Sikertelen Fitnesz Teszt) felirat látható. Ebben az esetben a legutolsó érvényes OwnIndex értékünk marad bent az óra memóriájában.*

*• Ha a teszt indításakor vagy annak végrehajtása közben a mellkasi jeladó nem érzékeli a pulzusszám-jeleinket, a teszt félbeszakad. Ellenôrizzük, hogy kellôképpen benedvesítettük-e az elektródákat, és az öv elég feszesen van-e felcsatolva mellkasunkra.*

A teszt befejezôdése után a következô adatok láthatók a

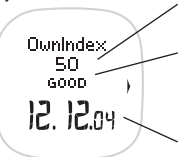

Aktuális OwnIndex-értékünk (VO2max, ml/perc/kg) Fittségi besorolásunk (további információkat az 53. oldalon, a "Fittségi Kategóriák" címszó alatt olvashatunk) A teszt elvégzésének dátuma

4. Nyomjuk meg az OK gombot. A kijelzôn az **UPDATE USER SET?** (Felülírja a felhasználói adatokat?) felirat jelenik meg.

- 5. A ▲ /  $\blacktriangledown$ gombok segítségével válasszunk a YES (igen) vagy NO (nem ) opciók közül, majd nyomjuk meg az OK gombot. A No (nem) opciót csak abban az esetben válasszuk ki, ha ismerjük saját, laboratóriumi úton mért VO2max értékünket, és az a "Fittségi kategóriák" táblá zatba (lásd az 53. oldalon) illesztve legalább két szint tel eltér jelenlegi OwnIndex értékünktôl. A NO válasz kijelölése esetén a mért OwnIndex értékünk csak a Fit ness Test Trend almenüben kerül rögzítésre. Ha a Yes (igen) opciót választottuk, az aktuális OwnIndex értékünk mind a felhasználói adatok között, mind a Fitness Test Trend almenüben rögzítésre kerül.
- 6. Folytassuk a FitnessTest Trend (Fitnesz Teszt fejlôdési irány) megtekintésével (52. oldal, 3. lépés), vagy térjünk vissza a Pontos idô kijelzôhöz a Back (Vissza) gomb megnyomásával és nyomva tartásával.

# **6.2 FITNESZ TESZT TREND (FEJLÔDÉSI IRÁNY)**

A Fitnesz Teszt Trend almenü tartalmazza elmentett OwnIndex értékeinket. A Fitnesz Teszt Trend almenüben a 47 legutóbbi OwnIndex-ünket nézhetjük vissza. Amikor a Trend almenü 47 memóriahelye megtelik, az új OwnIndex a legrégebbit fogja felülírni. Ha ennél is hosszabb idôszak adatait szeretnénk megôrizni, a Test Send (Teszteredmények küldése) opció kiválasztásával mentsük át a Fitnesz Teszt Trend almenüben tárolt adatainkat a "Polar Fitness Trainer" weboldalon található edzési- és fejlôdési naplóba. További információkat a 74.oldalon, az Adatátvitel fejezetben találhatunk.

1. A Pontos idô kijelzôtôl indulva nyomjuk meg az OK gombot.

2. A / gombok segítségével válasszuk ki a **Test** opciót, majd nyomjuk meg az OK gombot.

3. A / gombok segítségével válasszuk ki a **TREND** opciót, majd nyomjuk meg az OK gombot.

A kijelzôn a következô adatok jelennek meg:

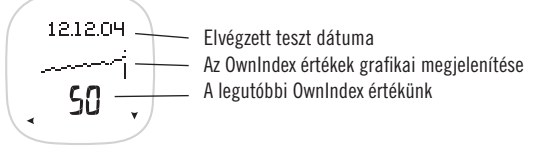

A / gombok segítségével végignézhetjük a korábbi tesztértékeket.

A Pontos idô kijelzôhöz történô visszalépéshez nyomjuk meg és tartsuk nyomva a Back (Vissza) gombot, vagy lépjünk tovább a Deleting OwnIndex Value (OwnIndex értékek törlése) almenübe.

#### **Az OwnIndex értékek törlése**

1. Nyomjuk meg a Light (Világítás) gombot a kiválasztott érték törléséhez.

- 2. A kijelzôn a **DELETE VALUE?** (Törli az értéket?) felirat jelenik meg. A / gombok segítségével válasszuk ki a **YES** (igen) vagy a **NO** (nem) opciót.
- 3. Nyomjuk meg az OK gombot. A pulzusszám mérô óra visszatér a Fitnesz Teszt Trend almenühöz.
- 52

### **6.2.1 FITTSÉGI KATEGÓRIÁK**

A Polar Fitnesz Teszt elvégzésével kapott OwnIndex-értékeink nyomon követésének akkor vehetjük igazán hasznát, ha összehasonlítjuk a mért értékeket, illetve az azokban bekövetkezett változásokat. Az OwnIndex értékeket többek között életkorunk és nemünk függvényében is értékelhetjük. Aktuális szív- és keringési rendszeri fittségünk kategóriába sorolásához, és a velünk megegyezô életkorú és nemû személyek átlagértékeivel történô összehasonlításához helyezzük el OwnIndex-ünket a táblázat megfelelô oszlopában.

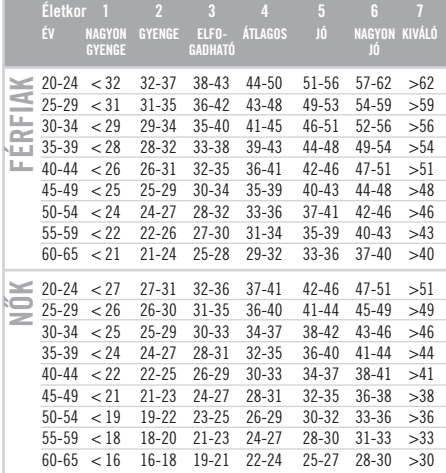

*A kategóriák kialakításához 62 szakmai tanulmány összefoglaló eredményeit vették alapul. Az Egyesült Államokban, Kanadában és 7 európai országban elvégzett tanulmányok során egészséges felnôtt emberek maximális oxigénfelvevô kapacitását tesztelték direkt módszerrel. Forrás: Shvartz E., Reibold RC: A 6-75 év közötti férfiakra és nôkre érvényes aerob állóképességi normák, összefoglaló tanulmány, Aviat Space Environ Med; 61:3-11, 1990.*

# **7. A PROGRAM FRISSÍTÉSE**

Programunk megváltoztatása két módon lehetséges: vagy átírjuk a jelenlegi Programunkban található, az egyes edzésekre vonatkozó terhelési adagokat, vagy készítünk magunknak egy teljesen új Programot.

Ha az elsô alkalommal kiderül, hogy az elôírt edzések valamelyike túlságosan nehéz vagy könnyû, változtassunk a kijelölt edzéscélon. További információkat a 17.oldalon, a Program megtekintése és szerkesztése fejezetben olvashatunk.

Készítsünk magunknak egy újabb Programot, ha

- a megadott terv szerint végrehajtottuk az elôzô Programot, és a fittségi besorolás szerint legalább egy kategóriával feljebb léptünk (lásd az 53.oldalon):
- az elôzô Program végrehajtása semmiféle változást sem idézett elô fittségi szintünkben;
- az összeállított Program túlságosan nehéznek vagy könnyûnek tûnik;
- a Program végrehajtását valamiféle nem várt körülmény akadályozza, vagy megváltoztattuk az elhatározásunkat, például több idôt tudunk testmozgásra szánni, és a szinten tartás helyett a teljesítménynövelést szeretnénk választani.

# **8. BEÁLLÍTÁSOK (SETTINGS)**

A Settings (Beállítások) menüben ellenôrizhetjük, vagy megváltoztathatjuk például a pontos idô és a dátum korábban beállított adatait, vagy többek között elvégezhetjük a pulzus-célzónákra, a hangerôre és az ébresztô funkcióra vonatkozó beállításokat.

# **8.1 ÓRA BEÁLLÍTÁSOK (WATCH)**

Két különbözô idô- és dátum-kijelzés között választhatunk. A megjelenítési módot a 12 h (12-órás) üzemmód (dátum kijelzés: hónap,nap,év) vagy a 24 h (24-órás) üzemmód (dátum kijelzés: nap, hónap, év) kiválasztásával állíthatjuk be.

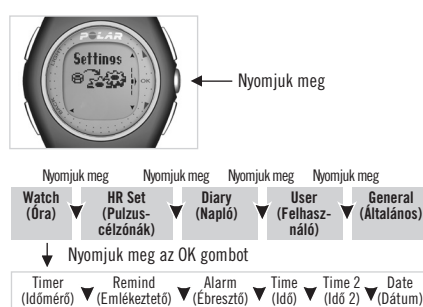

- 1. A ..Pontos idő kijelzőtől indulva nyomjuk meg az OK gombot. A kijelzôn az **Exercise** felirat jelenik meg.
- 2. A / gombok segítségével lépkedjünk a **Settings** felirat megjelenéséig, majd nyomjuk meg az OK gombot.
- 3. A / gombok segítségével válasszuk ki a **WATCH** (Óra) menüt, majd nyomjuk meg az OK gombot.
- 4. A / gombok segítségével lépkedjünk a **TIMER** (Idômérô), **REMIND** (Emlékeztetô), **ALARM** (Ébresztô), **TIME** (Idô), **TIME2** (Idö 2), vagy a **DATE** (Dátum) almenük között. Nyomjuk meg az OK gombot a kiválasztott almenübe történô belépéshez.

### *Megjegyzés:*

- *Bármelyik menübôl visszaléphetünk a "Pontos idô" kijelzôhöz a Back (Vissza) gomb megnyomásával és nyomva tartásával.*
- *A "Pontos idô" kijelzôtôl indulva közvetlenül is beléphetünk a Watch (Óra) menübe a Back (Vissza) gomb megnyomásával és nyomva tartásával.*
- *Az OK gomb megnyomásával és nyomva tartásával válthatunk a dátum és az idô beállítása között, és egyben rögzíthetjük is a beállított*

### **8.1.1 AZ IDÔMÉRÔ BEÁLLÍTÁSA (TIMER)**

Beállíthatunk egy visszaszámláló idômérôt, amely hangjelzést ad a megadott idô elteltekor.

• Állítsuk be az órá(ka)t a  $\blacktriangle$  /  $\nabla$  gombok segítségével, majd nyomiuk meg az OK gombot.

 $\bullet$  Állítsuk be a perceket  $\blacktriangle$  /  $\blacktriangledown$ gombok segítségével, maid nyomiuk meg az OK gombot. A visszaszámláló időmérő elindul és a kijelzôn a **Timer** (Idômérô) felirat látható.

A idômérôt menet közben bármikor újraindíthatjuk az OK gomb megnyomásával és nyomva tartásával, vagy megállíthatjuk a Back (Vissza) gomb megnyomásával.

A kijelzôn megjelenített adatokat gomb megnyomásával és nyomva tartásával váltogathatjuk. Az elindított idômérô akkor is fut, ha éppen nem látható a kijelzôn.

# **Az idômérô hangjelzésének kikapcsolása**

Ha a kijelzôn villog a **Timer** (Idômérô) felirat, és megszólal a hangjelzés, a Back (Vissza) gomb megnyomásával kapcsolhatjuk ki a riasztást. A hangjelzés leállításakor a kijelzô háttérvilágítása automatikusan bekapcsolódik, és a pulzusszám mérő óra visszatér a "Pontos idő" kijelzőhöz. Ha nem kapcsoljuk ki a hangjelzést, akkor egy percig csipog, majd a pulzusszám mérő óra visszatér a "Pontos idő" kijelzőhöz.

#### *Megjegyzés:*

- *Az idômérô hangjelzése az Exercise (Edzés) üzemmód kivételével minden más üzemmódban bekapcsol. Amikor a hangjelzés megszólal, és mi éppen más üzemmódban vagyunk, a pulzusszám mérô óra kijelzôjén a Timer (Idômérô) üzemmód, valamint az Alarm (Riasztás) felirat jelenik meg.*
- *Lezárt gombok (Buttons locked) beállítás esetén a hangjelzés megszólalása után a gombok mûködésbe hozhatók, tehát a riasztás kikapcsolható.*

# **8.1.2 EMLÉKEZTETÔ BEÁLLÍTÁSOK (REMIND)**

Hét különbözô emlékeztetôt menthetünk el, amelyek például fontos tennivalókra, vagy szokatlan idôpontban végzendô edzésekre figyelmeztetnek minket. Tetszôlegesen szerkeszthetjük az emlékeztetô szövegét, dátumát, idôpontját, hangjelzését, az ismétlôdések gyakoriságát, és hozzárendelhetjük bármelyik edzésünkhöz is.

### **Emlékeztetô létrehozása:**

1. A Pontos idô kijelzôtôl indulva nyomjuk meg az OK gombot.

- 2. A / gombok segítségével lépkedjünk a **Settings** (Beállítások) felirat megjelenéséig, majd nyomjuk meg az OK gombot.
- 3. A  $\blacktriangle$  /  $\blacktriangledown$  gombok segítségével válasszuk ki a **WATCH** (Óra) opciót, majd nyomjuk meg az OK gombot.
- 4. A / gombok segítségével válasszuk ki a **REMIND** (Emlékeztetô) opciót, majd nyomjuk meg az OK gombot.
- 5. Ha korábban még nem állítottunk be emlékeztetôt, a kijelzôn az **ADD** (Hozzáadás) felirat látható displayed. Nyomjuk meg az OK gombot az elsô emlékeztetô beállításához. Miután beállítottuk az elsô emlékeztetôt, az felkerül a listára. Ahhoz, hogy az emlékeztetô tartalmát megszerkeszthessük, jelöljük ki azt.

### **Az emlékeztetô dátuma (Reminder Date):**

- 6. A / gombok segítségével állítsuk be a hónapot **(mm)** vagy a napot **(dd)**, majd nyomjuk meg az OK gombot.
- 7. A / gombok segítségével állítsuk be a napot **(dd)** vagy a hónapot **(mm)**, majd nyomjuk meg az OK gombot.
- 8. A  $\blacktriangle$  /  $\blacktriangledown$  gombok segítségével állítsuk be az évet (vv), maid nyomiuk meg az OK gombot.

### **Az emlékeztetô idôpontja (Reminder Time):**

- 9. Ha a 12-órás időbeállítást használjuk, a ▲ / ▼ gombok segítségével válasszunk az AM (délelőtt) vagy PM (délután) opciók közül, majd nyomjuk meg az OK gombot.
- 10. A / gombok segítségével állítsuk be az **órá(ka)t** , majd nyomjuk meg az OK gombot.
- 11. A  $\blacktriangle$  /  $\blacktriangledown$  gombok segítségével állítsuk be a **perceket**, majd nyomjuk meg az OK gombot.

### **Hangjelzés (Alarm):**

12. A / gombok segítségével jelöljük ki az emlékeztetô hangjelzésének megszólalását. Választásunktól függôen a hangjelzés a beállított idôpontnál 1 nappal **(1 DAY)**, 1 órával **(1 HOUR)**, 30 perccel **(30 MIN)** vagy 10 perccel **(10 MIN)** korábban, illetve pontosan a megadott idôpontban **(ON TIME)** szólal meg. Nyomjuk meg az OK gombot.

### **Ismétlôdés (Repeat):**

13. A / gombok segítségével válasszuk ki az ismétlôdés gyakoriságát. Az emlékeztetôhöz éves **(YEARLY)**, havonkénti **(MONTHLY)**, heti **(WEEKLY)**, napi **(DAILY)** és óránkénti **(HOURLY)** gyakoriságot állíthatunk be, illetve választhatjuk az egyszeri figyelmeztetést **(ONCE)**, vagy ki is kapcsolhatjuk az emlékeztetôt **(OFF)**. Nyomjuk meg az OK gombot.

*Megjegyzés: Ha az emlékeztetôt most kikapcsoljuk, késôbb bármikor újra aktiválhatjuk az ismétlôdési gyakoriság kiválasztásával.*

# **Edzés (Exercise):**

14. A / gombok segítségével válasszuk ki azt az edzést, amelyhez hozzá szeretnénk rendelni az emlékeztetôt, vagy válasszuk a **NONE** (semelyik) opciót, ha az emlékeztetôt egyik edzésünkhöz sem akarjuk hozzákapcsolni. Nyomjuk meg az OK gombot.

*Megjegyzés: Ha még nem készítettünk magunknak Programot, akkor nincs olyan edzés, amelyhez az emlékeztetôt hozzárendelhetnénk, így csak a NONE (semelyik) opciót választhatjuk.* 

### **Az emlékeztetô szövegének szerkesztése:**

**Renobic** Zabcdef

- Minden emlékeztetô bejegyzést elnevezhetünk egy nyolc karakterbôl álló névvel. A következô karakterek állnak rendelkezésünkre: 0-9, szóköz, A-Z, a-z, -%/()¬\*+.:?
- Az átírandó betű aláhúzással van jelölve és villog. A  $\blacktriangle$  /  $\blacktriangledown$  gombok segítségével válasszuk ki a megfelelô karaktert.
- Nyomjuk meg az OK gombot a kiválasztott karakter beillesztéséhez.
- Nyomjuk meg a Back (Vissza) gombot az ezt megelôzôen beillesztett karakterhez történô visszalépéshez.
- Nyomjuk meg és tartsuk nyomva az OK gombot a változatlanul maradó betûk átugrásához.
- A legutolsó betû szerkesztése után nyomjuk meg az OK gombot az emlékeztetôk listájához történô visszalépéshez.

58

Folytassuk az emlékeztetôk megtekintésével és szerkesztésével, vagy térjünk vissza a Pontos idô kijelzéshez a Back (Vissza) gomb megnyomásával és nyomva tartásával.

### **Az emlékeztetôk megtekintése és szerkesztése**

1. Ha Pontos idô kijelzôtôl indulunk, nyomjuk meg az OK gombot.

- 2. A / gombok segítségével lépkedjünk a **Settings** (Beállítások) felirat megjelenéséig, majd nyomjuk meg az OK gombot.
- 3. A / gombok segítségével válasszuk ki a **WATCH** (Óra) opciót, majd nyomjuk meg az OK gombot.
- 4. A / gombok segítségével válasszuk ki a **REMIND** (Emlékeztetô) opciót, majd nyomjuk meg az OK gombot.

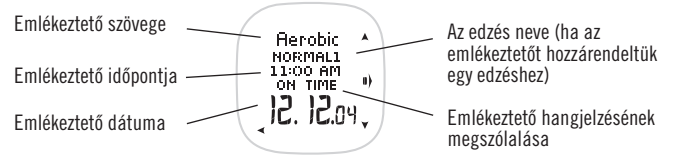

A  $\blacktriangle$  /  $\blacktriangledown$  gombok segítségével válasszuk ki a keresett emlékeztetőt, majd nyomjuk meg az OK gombot.

A kijelzôn a következô információk jelennek meg:

- 5. Nyomjuk meg az OK gombot az emlékeztetô szerkesztéséhez. A Back (Vissza) gomb megnyomásával és nyomva tartásával visszaléphetünk az emlékeztetôk listájához. A ▲ / ▼ gombok megnyomásával és nyomva tartásával megtekinthetjük a többi emlékeztetőt is.
- 6. A / gombok segítségével válasszunk az edzéshez rendelés **(EXERCISE)**, az idô **(TIME)**, a hangjelzés **(ALARM)**, a dátum **(DATE)**, az ismétlôdés **(REPEAT)**, vagy a szöveg **(TEXT)** szerkesztésének opciói, vagy az emlékeztetô törlése **(DELETE)** közül, majd nyomjuk meg az OK gombot.

7. A kiválasztott adatot az 57. oldalon, az "Emlékeztető létrehozása" bekezdésben leírtak szerint szerkeszthetjük. Amennyiben a Delete (Törlés) opciót választottuk, az óra kijelzôjén a **DELETE REMINDER?** (Emlékeztetô törlése?) felirat jelenik meg. A / gombok segítségével válasszunk a **YES** (igen) vagy **NO** (nem) opciók közül. Nyomjuk meg az OK gombot. Figyelem! Miután egy emlékeztetôt töröltünk, azt nem tudjuk többé elôhívni.

#### **Az emlékeztetô hangjelzés kikapcsolása**

Amikor a kijelzôn megjelenik a **SNOOZE?** (Szundikál?) felirat, valamint az emlékeztetô adatai, és megszólal a hangjelzés, nyomjuk meg a Light (Világítás) gombot a jelzôhang leállításához. Az emlékeztetô szövege továbbra is látható a kijelzôn. Nyomjuk meg a Back (Vissza) gombot az emlékeztetô bezárásához. Amikor bezárjuk az emlékeztetôt, a kijelzô háttérvilágítása automatikusan bekapcsol, és a pulzusszám mérô óra visszatér a Pontos idô kijelzôhöz. Az OK gomb megnyomásával 10 perccel késleltetjük a hangjelzés megszólalását, és egyúttal elindítjuk a visszaszámláló idômérôt. Ha nem állítjuk le a hangjelzést, akkor egy percig folyamatosan csipog, majd a pulzusszám mérô óra visszatér a Pontos idô kijelzôhöz. A kijelzôn látható információkat a  $\mathcal Q$  gomb megnyomásával és nyomva tartásával változtathatiuk.

#### *Megjegyzés:*

- *Az emlékeztetô jelzôhangja minden üzemmódban megszólal, az Exercise (Edzés) üzemmódot kivéve. A hangjelzés megszólalásakor, bármelyik menüben is vagyunk, a kijelzôn az emlékeztetô adatai fognak megjelenni.*
- *Egyszerre csak egy emlékeztetô hangjelzése szólal meg, ezért ha több emlékeztetôhöz is ugyanazt az idôpontot és dátumot rendeljük hozzá, a legelôször beállított bejegyzés válik láthatóvá.*
- *Az emlékeztetô hangjelzésének megszólalásakor a lezárt gombok (Buttons locked) mûködésbe hozhatók, tehát a hangjelzés leállítható.*

### **8.1.3 AZ ÉBRESZTÉS BEÁLLÍTÁSA (ALARM)**

- 1. A Pontos idô kijelzôtôl indulva nyomjuk meg az OK gombot.
- 2. A / gombok segítségével lépkedjünk a **Settings** (Beállítások) felirat megjelenéséig, majd nyomjuk meg az OK gombot.
- 3. A / gombok segítségével válasszuk ki a **WATCH** (Óra) menüt, majd nyomjuk meg az OK gombot.
- 4. A  $\blacktriangle$  /  $\blacktriangledown$  gombok segítségével válasszuk ki a **ALARM** (Ébresztés) menüt, majd nyomjuk meg az OK gombot.
- 5. A / gombok segítségével válasszunk a **DAILY** (naponta), **MON-FRI** (hétfôtôl-péntekig), vagy **OFF** (kikapcsolva) opciók között, majd nyomjuk meg az OK gombot. Amennyiben a kikapcsolást választottuk, nyomjuk meg az OK gombot, majd folytassuk a következô beállításokkal.

Ha a 12 órás üzemmódot választottuk, ielöliük ki az AM (délelőtt) vagy PM (délután) napszakot a ▲ / ▼gombok segítségével, majd nyomjuk meg az OK gombot.

- 6. Állítsuk be az órá(ka)t a  $\blacktriangle$  /  $\blacktriangledown$  gombok segítségével, maid nyomiuk meg az OK gombot.
- 7. Állítsuk be a perceket a  $\blacktriangle$  /  $\blacktriangledown$  gombok segítségével, majd nyomjuk meg az OK gombot.

# **Az Alarm (Ébresztés) kikapcsolása**

Amikor a kijelzôn megjelenik a **SNOOZE?** (Szundikál?) felirat, valamint az ébresztô megszólal, és a háttérvilágítás villog, nyomjuk meg a Back (Vissza) gombot az ébresztés leállításához. Ha az ébresztôt leállítjuk, a kijelzô háttérvilágítása automatikusan bekapcsolódik és a pulzusszám mérő óra visszatér a "Pontos idő" kijelzőhöz. Nyomjuk meg az OK gombot, vagy a / gombokat az újabb ébresztés 10 perces késleltetéséhez és a visszaszámláló idômérô elindításához. Ha nem kapcsoljuk ki az ébresztést, akkor a hangjelzés 1 percig szól, majd a pulzusszám mérô óra visszatér a Pontos idô kijelzôhöz.

#### *Megjegyzés:*

- *Az ébresztôóra hangjelzése az Exercise (Edzés) üzemmód kivételével minden más üzemmódban bekapcsol. Amikor a hangjelzés megszólal, és mi éppen más üzemmódban vagyunk, a pulzusszám mérô óra kijelzôje átvált az Alarm (Ébresztés) üzemmódba.*
- *Lezárt gombok (Buttons locked) beállítás esetén a hangjelzés megszólalása után a gombok mûködésbe hozhatók, tehát az ébresztés kikapcsolható.*

# **8.1.4 AZ IDÔ BEÁLLÍTÁSA**

*Ha a Pontos idô kijelzôtôl indulunk, ismételjük meg a 60. oldalon szereplô 1-3. lépéseket.*

- 4. A / gombok segítségével lépkedjünk a **TIME** (Idô) felirat megjelenéséig, majd nyomjuk meg az OK gombot.
- 5. A / gombok segítségével válasszuk ki a **12 H** (12-órás) vagy **24 H** (24-órás) idôkijelzést, majd nyomjuk meg az OK gombot. Ha a 12 órás üzemmódot választottuk, jelöljük ki az **AM** (délelôtt) vagy **PM** (délután) napszakot a / gombok segítségével, majd nyomjuk meg az OK gombot.
- 6. Állítsuk be az **órá(ka)t** a / gombok segítségével, majd nyomjuk meg az OK gombot.
- 7. Állítsuk be a **perceket ▲/ ▼**gombok segítségével, majd nyomjuk meg az OK gombot.

# **8.1.5 A TIME 2 (IDÔ 2) BEÁLLÍTÁSA**

*Ha a Pontos idô kijelzôtôl indulunk, ismételjük meg a 60. oldalon szereplô 1-3. lépéseket.*

- 4. A / gombok segítségével lépkedjünk a **TIME2** (Idô 2) felirat megjelenéséig, majd nyomjuk meg az OK gombot.
- 5. A / gombok segítségével állítsuk be a két idôbeállítás közötti különbséget (óó.pp). Az idô kijelzése 30 perces léptékben változtatható. Nyomjuk meg az OK gombot.

*Megjegyzés: A Pontos idő kijelző esetén az időzónák közötti váltást a* ▼ *gomb segítségével végezhetjük el.* 

### **8.1.6 A DÁTUM BEÁLLÍTÁSA**

*Ha a Pontos idô kijelzôtôl indulunk, ismételjük meg a 60. oldalon szereplô 1-3. lépéseket.*

- 4. A / gombok segítségével lépkedjünk a **DATE** (Dátum) felirat megjelenéséig, majd nyomjuk meg az OK gombot.
- 5. A / gombok segítségével válasszuk ki 12-órás üzemmód esetén elôször a **hónapot (mm)** vagy 24-órás üzemmód esetén a **napot (dd)**, majd nyomjuk meg az OK gombot.
- 6. A / gombok segítségével válasszuk ki 12-órás üzemmód esetén a **napot (dd)** vagy 24-órás üzemmód esetén a **hónapot (mm)**, majd nyomjuk meg az OK gombot.
- 7. A  $\blacktriangle$  /  $\blacktriangledown$  gombok segítségével válasszuk ki az évet (yy), majd nyomjuk meg az OK gombot.

A Pontos idô kijelzôhöz történô visszatéréshez nyomjuk meg és tartsuk nyomva a Back (Vissza) gombot.

62

# **8.2 A PULZUSSZÁM-ÉRTÉKEK BEÁLLÍTÁSA**

A HR Set (Pulzusszám beállítás) üzemmódban az edzések során alkalmazandó pulzus-értékekre vonatkozó beállításokat tudjuk elvégezni. A HR Set (Pulzusszám beállítás) menü az edzésre vonatkozó pulzus-beállítások, a pulzus-célzónák, a célzóna hangjelzések és a szívfrekvencia kijelzési módok testre szabására nyújt lehetôséget. A HR Set (Pulzusszám beállítás) üzemmód segítségével könnyen kiválaszthatjuk a számunkra legmegfelelôbb edzés-beállítási kombinációt, és nem lesz szükség arra, hogy minden beállítást egyenként végezzünk el az edzések megkezdése elôtt.

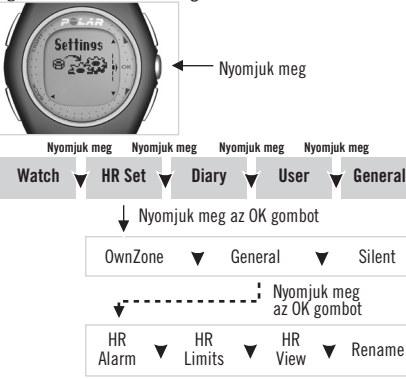

- 1. A Pontos idô kijelzôtôl indulva nyomjuk meg a Start gom bot. A kijelzôn az **Exercise** (Edzés) felirat jelenik meg.
- 2. A / gombok segítségével lépkedjünk a **Settings** (Beállítások) felirat megjelenéséig, majd nyomjuk meg az OK gombot.
- 3. A / gombok segítségével lépkedjünk a **HR SET** (Pul zusszám-beállítások) felirat megjelenéséig, majd nyomjuk meg az OK gombot.
- 4. A  $\overline{A}$  /  $\blacktriangledown$  gombok segítségével lépkediünk a keresett üzemmód: **OWNZONE** ("Saját Zóna"), **GENERAL**(Általános) vagy SILENT (Néma) megjelenéséig, majd nyomjuk meg az OK gombot.
- 5. A  $\blacktriangle$  /  $\check{\blacktriangledown}$  gombok segítségével lépkedjünk a pulzusmérésre vonatkozó, HR ALARM (Pulzus-célzóna hangjelzés), HR LIMITS (Pulzus-célzóna határértékek), HR VIEW (Szívfrekvencia kijelzési mód) vagy a RENAME (Átnevezés) funkciók megjelenéséig, majd nyomjuk meg az OK gombot.

A HR Set (Pulzusszám beállítás) üzemmód alapértelmezett beállításai:

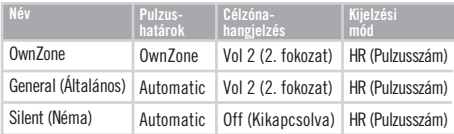

*Például az "OwnZone" elnevezésû pulzusszám beállítási üzemmódot használhatjuk akkor, amikor szabadtéri edzést szeretnénk végezni az OwnZone módszerrel meghatározott puzus-célzóna határértékek figyelembevételével. A General (Általános) beállítás olyan kültéri edzésekhez alkalmazható, ahol nem kívánjuk használni az OwnZone funkciót. A Silent (Néma) beállítási mód kiválóan megfelel például olyan csoportos aerobik edzésekhez, ahol szeretnénk el kerülni azt, hogy másokat zavarjon a pulzusszám mérô óránk állandó csipogása.*

#### **1. A pulzus-célzóna hangjelzés hangerejének beállítása**

A / gombok segítségével válasszunk a **VOL 2** (hangos), **VOL 1** (halk), vagy az **OFF** (kikapcsolva) beállítások közül, majd nyomjuk meg az OK gombot.

#### **2. A pulzus-célzóna határértékek beállítása**

A / gombok segítségével válasszunk az **OWNZONE, AUTOMATIC** (automatikus beállítás), **MANUAL** (kézi beállítás), vagy az **OFF**(kikapcsolás) lehetôségei között, majd nyomjuk meg az OK gombot.

A / gombok segítségével válasszunk az OwnZone edzés intenzitását meghatározó **HARD** (nehéz), **MODERATE** (mérsékelt), **LIGHT** (könnyû), vagy **BASIC** (alap) zónái közül, majd nyomjuk meg az OK gombot. A pulzusszám mérô óra kijelzôjén ekkor a kiválasztott zónához tartozó legutóbbi OwnZone meghatározás határértékei jelennek meg. Ha még nem végeztünk el ilyen OwnZone meghatározást, akkor az életkorunk alapján kalkulált határértékek láthatók. Az óra ezeket a határértékeket fogja figyelembe venni akkor is, ha a következô OwnZone meghatározásunk sikertelen lesz. A HR Set (Pulzusszám beállítás) üzem módba történô visszalépéshez nyomjuk meg az OK gombot. Az OwnZone határértékek meghatározásával kapcsolatos további információkat a 34. oldalon olvashatunk. **OWNZONE (Saját Zóna):** 

Az óra által, automatikusan kalkulált életkor-alapú pulzus-határértékeket adja meg. A  $\blacktriangle$  /  $\blacktriangledown$  gombok segít ségével válasszunk a **HARD** (nehéz), **MODERATE** (mérsékelt), **LIGHT** (könnyû), vagy **BASIC** (alap) zónák közül, majd nyomjuk meg az OK gombot. A pulzusszám mérô óra kijelzôjén a megadott születési dátum alapján kalkulált pulzus-célzóna határértékek láthatók. A HR Set (Pulzusszám beállítás) üzemmódba történô visszalépéshez nyomjuk meg az OK gombot. **AUTOMATIC (Automatikus beállítás):**

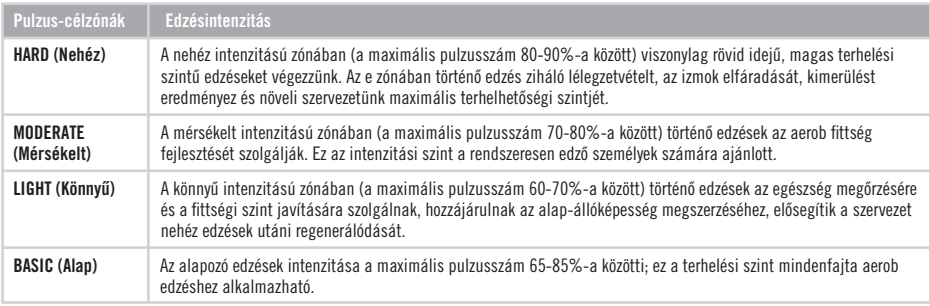

#### **MANUAL (Manuális beállítás):**

 Az OwnZone funkció használatán alapuló, vagy az automatikus pulzus-célzóna meghatározás helyett manuálisan is beállíthatjuk az edzésekhez kiválasztott határértékeket, például az életkor alapú képlet segítségével. A pulzus-célzóna az alsó és felsô határértékek közötti tartományt jelenti, amelyet a maximális pulzusszám (HRmax) bizonyos százalékában, vagy a percenkénti szívverések számában (bpm) tudunk kifejezni. A maximális pulzusszám a legmagasabb intenzitású fizikai erôkifejtés közben mérhetô legnagyobb pulzus-érték. Az óra a maximális pulzusszámot az életkor-képlet segítségével adja meg:

 Maximális pulzusszám = 220 – életkor. Maximális pulzusszámunk pontosabb meghatározása érdekében keressük fel orvosunkat vagy egy jól képzett sportszakembert egy terheléses teszt elvégzése céljából.

 A pulzusszám mérô óra kijelzôjén a korábban megadott pulzus-határértékek láthatók. Ha korábban nem adtunk meg manuális úton semmiféle határértékeket, akkor az életkor alapján számolt adatok jelennek meg a kijelzôn.

A / gombok segítségével állítsuk be a felsô **(upper)** határértéket, majd nyomjuk meg az OK gombot.

A / gombok segítségével állítsuk be az alsó **(lower)** határértéket, majd nyomjuk meg az OK gombot.

#### **OFF (Kikapcsolás):** A funkció kikapcsolása után az edzés a pulzus-határértékek figyelembe vétele nélkül történik.

Az itt közölt táblázat a percenkénti ütésszámban (bpm) megadott pulzus-határértékeket adja meg életkor alapján, 5-évenkénti bontásban. Számoljuk ki maximális pulzusszámunkat, jegyezzük fel a ránk vonatkozó pulzus-célzóna határértékeket és válasszuk ki az edzéscéljainknak megfelelô intenzitási szintet.

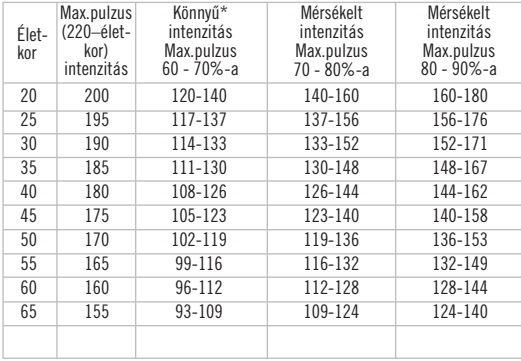

*\*A Polar által ajánlott terhelés-intenzitás eltér a nemzetközileg alkalmazott, tudományos szakemberek által javasolt pulzus-határértékektôl, melyek szerint a könnyû intenzitású edzésekhez megfelelô terhelési szint a maximális pulzusszám 60%-ánál is alacsonyabb lehet.*

### **3. A pulzusszám-kijelzés beállításai**

A / gombok segítségével válasszunk a **HR** (a percenkénti szívverések számában megadott), vagy **HR%** (a maximális pulzusszám bizonyos százalékában meghatározott) kijelzési opciók közül, majd nyomjuk meg az OK gombot.

### **4. A pulzus beállítások átnevezés (Rename)**

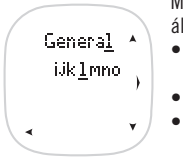

Minden pulzus-beállítást elnevezhetünk egy nyolc karakterbôl álló névvel. A következô karakterek állnak rendelkezésünkre: 0-9, szóköz, A-Z, a-z, -%/()¬\*+.:?

- Az átírandó betű aláhúzással van jelölve és villog.  $\blacktriangle / \blacktriangledown$  gombok segítségével válasszuk ki a megfelelô karaktert.
- Nyomjuk meg az OK gombot a kiválasztott karakter beillesztéséhez.
- Nyomjuk meg a Back (Vissza) gombot az ezt megelôzôen beillesztett karakterhez történô visszalépéshez.
- Nyomjuk meg és tartsuk nyomva az OK gombot a változatlanul maradó betûk átugrásához.
- A legutolsó betû szerkesztése után nyomjuk meg az OK gombot a HR set (Pulzusszám beállítás) kijelzôhöz történô visszalépéshez.

# **8.3 NAPLÓ BEÁLLÍTÁSOK (DIARY)**

A Napló beállításokban az Extra Napló beállításait szerkeszthetjük. Az Extra Naplót egy általunk kijelölt érték változásainak nyomon követésére használhatjuk. Ez az érték lehet például a testsúlyunk, vagy bármely más, számunkra fontos személyesvagy edzésadat.

- 1. A Pontos idô kijelzôtôl indulva nyomjuk meg az OK gombot. A kijelzôn az **Exercise** (Edzés) felirat jelenik meg.
- 2. A / gombok segítségével lépkedjünk a **Settings** (Beállítások) felirat megjelenéséig, majd nyomjuk meg az OK gombot.
- 3. A / gombok segítségével válasszuk ki a **DIARY** (Napló) opciót, majd nyomjuk meg az OK gombot.
- 4. **Extra view (Extra nézet):** A / gombok segítségével válasszuk ki az **ON** (Bekapcsolás) vagy **OFF** (Kikapcsolás) opciót, majd nyomjuk meg az OK gombot.

Ha a kikapcsolást választottuk, az Extra opció nem jelenik meg a Naplóban, így átugorhatjuk az 5-7. lépéseket.

- 5. **Increase (Növelés):** A / gombok segítségével állítsuk be az adatok növelésének/változtatásának léptékét (1, 0.5 or 0.1). A lépték kiválasztásának az Extra Napló adatainak rögzítésekor van jelentôsége. Nyomjuk meg az OK gombot.
- 6. **Target (Cél):** A / gombok segítségével állítsuk be az elérendô cél-értéket, majd nyomjuk meg az OK gombot.
- 7. **Reset (Nullázás):** A / gombok segítségével állítsuk be , hogy a pulzusszám mérô óra milyen idôközönként nullázza a nap lóba rögzített adatokat. Ha a **WEEKLY** (Heti) opciót választjuk, az óra minden héten törli az addig felvitt adatokat. Ha **MANUAL** (Manuális) nullázást választjuk, mi magunk döntjük el, mikor töröljük az összegyûlt adatokat. Nyomjuk meg az OK gombot.
- 8. A Pontos idô kijelzôhöz történô visszalépéshez nyomjuk meg és tartsuk nyomva a Back (Vissza) gombot.

# **8.4 A FELHASZNÁLÓI ADATOK BEÁLLÍTÁSA**

A User Settings (Felhasználói beállítások) menüben rögzíthetjük, vagy módosíthatjuk személyes adatainkat, testsúlyunkat, magasságunkat, születési dátumunkat, nemünket, aktivitási szintünket és további kiegészítô adatokat.

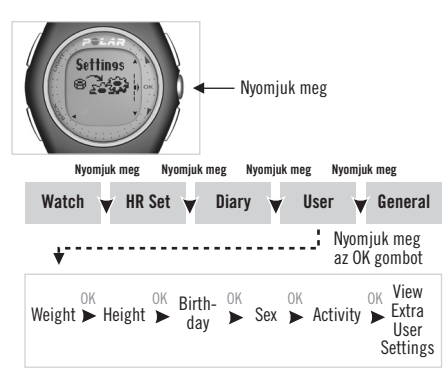

- 1. A Pontos idô kijelzôtôl indulva nyomjuk meg az OK gombot. A kijelzôn az **Exercise** (Edzés) felirat jelenik meg.
- 2. A ▲ / ▼ gombok segítségével lépkediünk a **Settings** (Beállítások) felirat megjelenéséig, majd nyomjuk meg az OK gombot.
- 3. A / gombok segítségével válasszuk ki az **USER** (Felhasz náló) opciót, majd nyomjuk meg az OK gombot.
- 4. **Weight (testsúly):** a ▲ / ▼ gombok segítségével állítsuk be a testsúlyunkat, majd nyomjuk meg az OK gombot.
- 5. **Height (testmagasság):** A / gombok segítségével állítsuk be a testmagasságunkat, majd nyomjuk meg az OK gombot.
- 6. **Birthday (születési dátum):** A  $\blacktriangle$  /  $\nabla$  gombok segítségével állítsuk be 12-órás üzemmód esetén elôször a **hónapot (mm)** vagy 24-órás üzemmód esetén a **napot (dd)**, majd nyomjuk meg az OK gombot.

*Megjegyzés: Ha a beállított születési dátumon nem akarunk változtatni, átugorhatjuk azt az OK gomb megnyomásával és nyomva tartásával.*

- 7. A / gombok segítségével állítsuk be 12-órás üzemmód esetén a **napot (dd)** vagy 24-órás üzemmód esetén a **hónapot (mm)**, majd nyomjuk meg az OK gombot.
- 8. A  $\blacktriangle$  /  $\blacktriangledown$  gombok segítségével állítsuk be az évet (yy), majd nyomjuk meg az OK gombot.
- 9. **Sex (nem)**: A / gombok segítségével válasszuk ki a **MALE** (férfi) vagy **FEMALE** (nô) opciót, majd nyomjuk meg az OK gombot.
- 10. Activity (Aktivitási szint): A / gombok segítségével válasszuk ki, hogy a **TOP** (versenyszintû), **HIGH** (magas), **MODERATE** (mérsékelt) vagy **LOW** (alacsony) kategóriák közül melyik a ránk legjellemzôbb fizikai aktivitási szint, majd nyomjuk meg az OK gombot. Ne változtassuk meg a korábban ránk illô kategóriát abban az esetben, ha új testmozgási szokásaink bevezetése óta kevesebb, mint három hónap telt el.

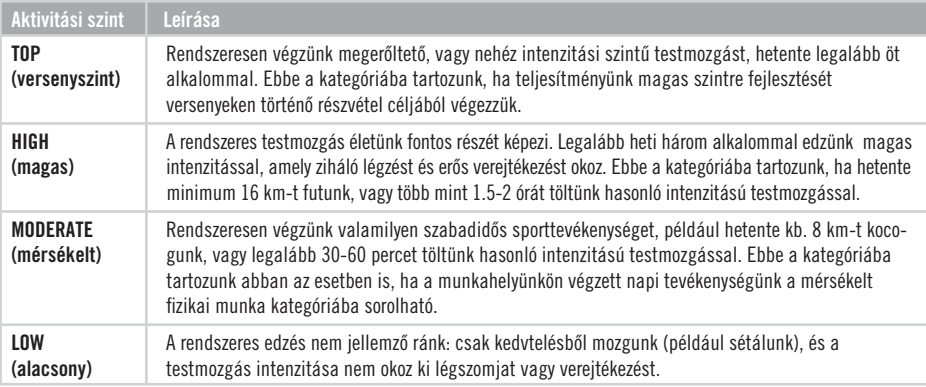

- 11. **Wiew Extra User Settings (További felhasználói adatok beállítása):** A következô adatokat (HRmax, HRsit, VO2max) csak abban az esetben érdemes megváltoztatnunk, ha ismerjük saját, **laboratóriumi úton mért értékeinket**. Nyomjuk meg az OK gombot az Extra User Settings menübe történô belépéshez, vagy a Pontos idô kijelzôhöz történô visszatéréshez nyomjuk meg és tartsuk nyomva a Back (Vissza) gombot.
- 12. **Maximális pulzusszám (HRmax):** A / gombok segítségével állítsuk be maximális pulzusszámunkat, majd nyomjuk meg az OK gombot.

A maximális pulzusszám (HRmax) a maximális teljesítményt igénylô fizikai erôkifejtés közben elérhetô legmagasabb, bpmben (percenkénti ütésszámban) kifejezett pulzusérték. Egyéni maximális pulzusszámunkat legpontosabban egy laboratóriumi körülmények között elvégzett maximál terheléses teszttel tudjuk meghatározni. Az egyéni HRmax értékének ismerete rendkívül fontos az edzés intenzitásának pontos meghatározásához. A maximális pulzusszám értékét az óra az edzés közbeni energiafelhasználás értékének meghatározásakor is számításba veszi.

13. **Ülô testhelyzetben mért pulzusszám (HRsit):** A / gombok segítségével állítsuk be az ülô testhelyzetben mért pulzusszámunkat, majd nyomjuk meg az OK gombot.

Az ülô testhelyzetben mért pulzusszám (HRsit) a fizikai erôkifejtéstôl mentes, azaz testünk nyugalmi állapotában (ülve) mérhetô pulzusérték. A nyugalmi pulzusszám (HRsit) értékét az óra az energiafelhasználás értékének meghatározásakor is számításba veszi. A HRsit meghatározásának elvégzéséhez csatoljuk fel magunkra a pulzusszám mérô órát és a mellkasi jeladó övet, majd üljünk le. Indítsuk el az órán a pulzusszám mérését, majd, három perc múlva olvassuk le az óra kijelzôjérôl az akkor látható értéket. Ez lesz a nyugalmi pulzusértékünk.

A HRsit értékét sokkal pontosabban meghatározhatjuk akkor, ha egy átlagos napon mindvégig figyelemmel követjük nyugalmi pulzusszámunk változásait. Jegyezzük fel a mért értékeket egy lapra minden alkalommal, mikor leülünk és már legalább 2-3 perce nem végzünk semmiféle fizikai erôkifejtést, majd a nap végén számítsuk ki az összes feljegyzett érték átlagát.

14. Maximális oxigénfelvevő képesség (V02max, ml/kg/min): A ▲ / **V**gombok segítségével állítsuk be maximális oxigénfelvevô képességünk értékét, majd nyomjuk meg az OK gombot.

A maximális oxigénfelvevô képesség (VO2max) megadja, hogy a lehetséges legnagyobb mértékû fizikai erôkifejtés közben mekkora testünk legmagasabb oxigén-felvételi kapacitása. A VO2max-ot más szóval aerob teljesítménymutatónak vagy maximális oxigén-felhasználási kapacitásnak is nevezik, valamint értékét az aerob (más szóval: kardiovaszkuláris) fittség meghatározására használják. Az egyéni maximális oxigénfelvevô képesség meghatározásának legpontosabb módszere egy laboratóriumi körülmények között elvégzett maximál terheléses teszt elvégzése. Az aerobic fittség értéke megmutatja, hogy szív- és keringési rendszerünk milyen hatékonyan képes elvégezni testünk friss oxigénnel történô ellátását. A VO2max értékét az óra az edzés közbeni energiafelhasználás értékének meghatározásakor is számításba veszi.

#### *Megjegyzés:*

- *A VO2max értéke a Program összeállítását is befolyásolja. Ha nem ismerjük pontos egyéni értékünket, egy jó megközelítô értéket kaphatunk a Polar Fitnesz Teszt elvégzésével, az így kapott OwnIndex által. További információkat a "Polar Fitnesz Teszt – OwnIndex" fejezetben, a 49. oldalon.*
- *Ha véletlenül átállítottuk az Extra User Settings menü adatait, visszaállíthatjuk az alapértelmezett értékeket a Light (Világítás) gomb megnyomásával és nyomva tartásával. A kijelzôn a RESTORE DEFAULT? (Alapértelmezett adatok visszaállítása?) felirat jelenik meg. A / gombok megnyomásával válasszuk ki az YES (igen) vagy a NO (nem) opciót, majd nyomjuk meg az OK gombot.*

# **8.5 ÁLTALÁNOS BEÁLLÍTÁSOK**

A General Settings (Általános Beállítások) menüben a pulzusszám mérô óra hangerejére, a billentyûzárra, a súgóra, a mértékegységekre és a feliratok nyelvére vonatkozó beállításait tudjuk testre szabni vagy módosítani.

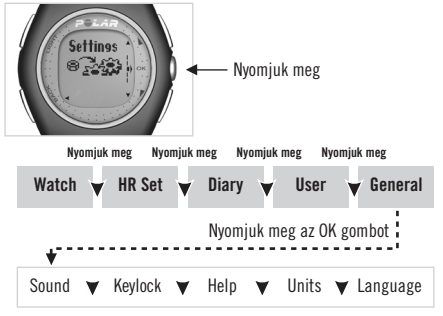

- 1. A Pontos idô kijelzôtôl indulva nyomjuk meg az OK gom bot. A kijelzôn az **Exercise** (Edzés) felirat jelenik meg.
- 2. A /  $\nabla$  gombok segítségével lépkedjünk a **Settings** (Beál lítások) felirat megjelenéséig, majd nyomjuk meg az OK gombot.
- 3. A / gombok segítségével válasszuk ki az **GENERAL** (Általános) opciót, majd nyomjuk meg az OK gombot.
- 4. A / gombok segítségével válasszuk ki az **SOUND** (Hangerô), **KEYLOCK** (Billentyûzár), **HELP** (Súgó), **UNITS**

 (Mértékegységek), or **LANGUAGE** (Nyelv) opciót, majd nyomjuk meg az OK gombot.

#### **1. A különbözô jelzôhangok erôssége**

A / gombok segítségével válasszunk a **VOL 2** (hangos), **VOL 1** (halk), vagy az **OFF** (kikapcsolva) beállítások közül, majd nyomjuk meg az OK gombot. A Vol 2 vagy Vol 1 (a hangerô 2. vagy 1.szintjei) beállításának megváltoztatása a pulzus-célzóna hangjelzését, az óra, az idômérô (stopper) hangiait és az emlékeztető hangielzését nem befolyásolia. Ha a hangjelzés kikapcsolása (Off) opciót választjuk, az a gombhangokat és az aktivitási (pulzusmérés közbeni) jelzôhangokat kapcsolja ki. Az ébresztés/riasztás hangjelzését az Óra beállítások (Settings / Watch), amelyrôl bôvebben az 55. oldalon olvashatunk. A pulzus-célzóna hangjelzéseire vonatkozó beállításokat az Edzés beállítások (Settings / Exercise) menüben, vagy pedig edzés alatt, bekapcsolt pulzusmérési funkció esetén tudjuk elvégezni.

#### **2. A billentyûzár beállításai**

A billentyûzár funkciót a Pontos idô kijelzô esetén, vagy pulzusmérés közben (amit a kijelzôn megjelenô Exercise felirat jelez) tudjuk ki/be kapcsolni.

*Ha a Pontos idô kijelzôtôl indulunk, ismételjük meg az 1-4. lépéseket.* 

A / gombok segítségével válasszunk a **MANUAL** (Kézi bekapcsolás) vagy az **AUTOMATIC** (Automatikus bekapcsolás) opciók közül, majd nyomjuk meg az OK gombot.

**Automatic (Automatikus bekapcsolás)** A pulzusszám mérô óra automatikusan lezár a Light (Világítás) gomb kivételével minden más gombot, ha legalább egy perce nem használtuk azokat. A billentyûzárat a Light (Világítás) gomb megnyomásával és nyomva tartásával tudjuk kioldani. Ekkor az óra kijelzôjén a **BUTTONS UNLOCKED** (Billentyûzár kioldva) felirat jelenik meg.

A billentyûzárat a Light (Világítás) gomb megnyomásával és nyomva tartásával tudjuk ki/be kapcsolni. Eközben a kijelzôn a beállítástól függően a J szimbólum eltûnik vagy megjelenik. **Manual (Kézi bekapcsolás)**

#### **3. A Súgó (Help) beállításai**

Ha a Súgót bekapcsoljuk annak segítô szövegei az Exercise (Edzés) és a Diary (Napló) üzemmódban lesznek olvashatók. *Ha a Pontos idô kijelzôtôl indulunk, ismételjük meg a 72. oldalon szereplô 1-4. lépéseket.*

A / gombok segítségével válasszunk az **ON** (be) vagy **OFF** (ki) opciók közül, majd nyomjuk meg az OK gombot.

### **4. Mértékegységek beállításai**

*Ha a Pontos idô kijelzôtôl indulunk, ismételjük meg a 72. oldalon szereplô 1-4. lépéseket.*

A / gombok segítségével válasszunk a **KG/CM**, vagy a **LB/FT** opciók közül, majd nyomjuk meg az OK gombot.

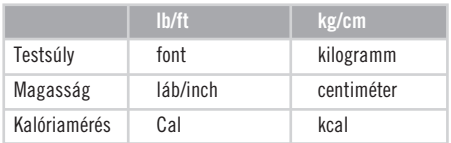

#### **5. Nyelvi beállítások (Language)**

*Ha a Pontos idô kijelzôtôl indulunk, ismételjük meg a 72. oldalon található 1-4. lépéseket.*

*A* / gombok segítségével válasszunk a **ENGLISH** (angol), **DEUTSCH** (német),**ESPAÑOL** (spanyol), vagy **FRANÇAIS**  (francia) nyelv közül, majd nyomjuk meg az OK gombot. A kijelzôn az **ARE YOU SURE?** (Biztos benne?) felirat látható. A / gombok segítségével válasszunk a **YES** (igen) vagy **NO**(nem) opciók közül, majd nyomjuk meg az OK gombot. A Pontos idô kijelzôhöz történô visszatéréshez nyomjuk meg és tartsuk nyomva a Back (Vissza) gombot.

*Megjegyzés: Ha véletlenül olyan nyelvet választottunk, amelyet nem beszélünk, és nem tudjuk, hogyan térjünk vissza az általunk ismert nyelvhez, nullázzuk le teljesen a pulzusszám mérô órát (Reset). A mû velet elvégzéséhez a Light (Világítás) gomb kivételével nyomjuk meg egyszerre az óra összes gombját, amíg a kijelzô tele lesz számjegyekkel, majd nyomjuk meg az OK gombot. A kijelzôn a START WITH BASIC SETTINGS (Kezdje az Alapbeállításokkal) felirat látható. Nyomjuk meg a Back (Vissza) gombot, majd a ▲ / ▼ gombok segítségével válasszuk ki a megfelelô nyelvet. Folytassuk tovább az Alapbeállításokkal a 10. oldalon leírtak szerint. 10. Ha már egyszer elvégeztük az alapbeállításokat, a dátum beállítása után ugorjuk át a további mûveleteket a Back (Vissza) megnyomásával és nyomva tartásával.*

# **9. ADATÁTVITEL**

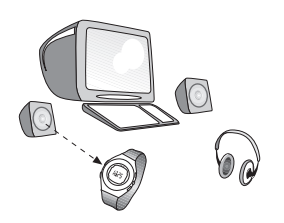

A "Polar Fitness Trainer" egy olyan sokoldalú internetes szolgáltatás, amelyet edzéscéljaink megvalósításának elôsegítése érdekében hoztak létre. Az ingyenes regisztráció elvégzésével többek között különbözô edzésnaplókhoz, tesztekhez, kalkulátorokhoz, kimutatásokhoz és hasznos cikkekhez kapunk hozzáférési lehetôséget. A regisztráció folyamatáról az angol nyelvû www.PolarFitnessTrainer.com internetes honlapon kaphatunk részletes információt.

A Polar F11 típusú pulzusszám mérô órával lehetôségünk van arra is, hogy a különbözô beállításokat egy számítógépen elvégezve a Polar UpLinkTM adatátviteli technológiával továbbítsuk azokat az órába, vagy ellenkezôleg, a pulzusszám mérô órában tárolt adatokat áttölthessük a Polar Fitness Trainer weboldalra a SonicLinkTM adatátviteli mód segítségével. Az UpLink technológia használatához egy hangkártyával ellátott számítógépre, és két hangfalra vagy egy fejhallgatóra van szükségünk, a SonicLink alkalmazásához pedig egy mikrofonnal kell rendelkeznünk.

További információkat a www.polar.fi/fitness angol nyelvû, és a www.polarorak.hu magyar nyelvû honlapokon olvashatunk.

# **10. KEZELÉS ÉS KARBANTARTÁS**

A Polar pulzusszám mérô óra kiváló tervezésû és gyártású, csúcstechnológiájú termék, amelyet gondosan kell kezelni. Az alábbi javaslatok segítenek abban, hogy betartsuk a garancia feltételeit, és hosszú évekig használhassuk a terméket.

A pulzusszám mérô órát tároljuk hûvös és száraz helyen. Ne tartsuk párás környezetben, vagy úgynevezett "nem-lélegző" anyagú, pld. nylon tasakban, illetve ne érintkezzen olyan, jó vezetôképességû anyagokkal, mint pld. a nedves törölközô, mivel ilyenkor a jeladó aktivált állapotban marad, amely csökkenti az elemek élettartamát.

#### **Szervizelés**

A két éves garanciális idôszak alatt javasolt a szükséges javításokat a hivatalos Polar Szerviz Központtal (Fitness Trade, 1183 Budapest, Gyömrôi u. 91. Tel: 06-1/297-1510) elvégeztetni. A garancia nem terjed ki a fedôlap sérüléseire és az illetéktelen szervizelés következtében fellépô károkra.

#### **A pulzusszám mérô óra kezelése**

- Tartsuk a pulzusszám mérô órát tisztán. Tisztítását langyos szappanos vízzel végezzük, majd puha törölközôvel töröljük szárazra. Soha ne használjunk alkoholt vagy bármilyen súrolószert, pld. fémtisztítót vagy más vegyszert.
- Ne tegyük ki a pulzusszám mérő órát szélsőséges hidegnek (-10 °C alatt) vagy melegnek +50 °C felett).
- Ne tegyük ki a pulzusszám mérô órát hosszú ideig közvetlen napfénynek, például ne hagyjuk gépkocsiban.

#### **A pulzusszám mérô óra eleme**

Az óra elemének becsült élettartama normál használat esetén 1,5 év. Vegyük figyelembe, hogy a háttérvilágítás és a különbözô hangjelzések használata gyorsabban lemerítik az elemet. iel alacsony elem-töltöttségre utal, és az elem cseréjének idôszerûségére hívja fel a figyelmünket. Saját kezûleg ne nyissuk fel a pulzusszám mérô óra fedelét! A vízállóság megôrzése és a minôségi alkatrészek használata érdekében a pulzusszám mérô óra elemét csak hivatalos Polar Szakszervizben cseréltessük ki, ahol az elemcserével egy idôben a Polar pulzusszám mérô óra teljes körû idôszakos átvizsgálását is elvégzik.

#### *Megjegyzés:*

- *Ha a kijelzôn megjelenik az elemcserére figyelmeztetô szimbólum és a hangjelzés/ébresztés funkció be van kapcsolva, a hangjelzés még egy alkalommal meg szólal. Ez*  után a hangielzésre  $\mathcal Q$  szimbólum eltűnik a kijelzőről. Ha  *megpróbáljuk újra bekapcsolni a hangjelzést, a pulzusszám mérô óra kijelzôjén a lemerülésre utaló elem szimbólum tûnik fel. Amíg az elemet ki nem cseréljük, addig a hang jelzés funkciót nem tudjuk többé használni.*
- *Hideg idôben elôfordulhat, hogy a kijelzôn megjelenik az alacsony elem-töltöttségre utaló szimbólum, amely újra eltûnik, amennyiben visszatérünk a normál hômérsékletû környezetbe.*
- *Illetéktelen szervizelés után az óra vízállósága nem garantálható.*

#### **A WearLink mellkasi jeladó kezelése**

Csatoljuk le a középsô mûanyag részt a mellkasi övrôl, amikor nem használjuk. Ha szúnyogriasztó szerrel kentük be magunkat, ügyeljünk arra, hogy az ne kerüljön érintkezésbe a jeladóval.

#### **A WearLink jeladó mûanyag része**

- Használat után minden alkalommal tisztítsuk le a mûanyag jeladó egységet langyos szappanos vízzel.
- Soha ne használjunk alkoholt vagy bármilyen súrolószert, pld. fémtisztítót vagy más vegyszert.
- A jeladó mûanyag részét ne szárítását csak törölközôvel történô szárazra törléssel végezzük, mivel a dörzsölés könnyen kárt tehet benne.
- A jeladó mûanyag részét soha ne tegyük mosó- vagy szárítógépbe!

#### **A WearLink jeladó öv kezelése**

- $\bullet$  A jeladó öv textil- és gumi részeit mosógépben, maximum  $+40$  °C -on moshatjuk. Ruhazsák (textilmosó háló) használata javasolt.
- Ajánlatos minden egyes, magas klórtartalmú uszodai vízben történô használat után kimosni a jeladó övet.
- Ne csavarjuk ki a jeladó övet!
- Ne tegyük szárítógépbe a jeladó övet!
- Ne vasaljuk a jeladó övet!

#### **A Wear Link mellkasi jeladó eleme**

A jeladó elemének becsült élettartama 2 év (napi 1 órás, heti 7 napos használat mellett). Ha a jeladó nem mûködik, valószínûleg a benne levô elem merült le. Az elemcseréhez egy pénzérmére, egy tömítôgyûrûre és egy elemre (CR 2025) lesz szükségünk.

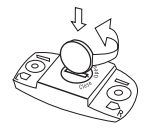

1. Nyissuk ki az érmével a jeladó mûanyag részének fedelét az óramutató járásá val ellenkezô irányba, a CLOSE felirattól az OPEN felirat felé forgatva. A fedél kipattan a mélyedésbôl.

- 2. Távolítsuk el a fedelet, emeljük ki az elemet a mélyedésbôl és tegyünk helyére egy újat.
- 3. Távolítsuk el a régi tömítôgyûrût és tegyünk helyére egy újat.
- 4. Az elem negatív (-) fele a mûanyag ház belseje felé, a pozitív (+) fele a fedél irányába nézzen.
- 5. Illesszük bele az elemet a mélyedésbe, és tegyük rá a fedelet úgy, hogy rajta látható nyíl az OPEN felirat irányába nézzen. Gyôzôdjünk meg róla, hogy a tömítôgyûrû pontosan a vájatban van, és jól illeszkedik-e.
- 6. Finoman nyomjuk be a fedelet a helyére, hogy annak felülete egy síkban legyen a mûanyag ház felületével.
- 7. Az óramutató járásával megegyezô irányban, a nyilat az OPEN felirattól a CLOSE felé forgatva zárjuk le a fedelet. Gyôzôdjünk meg róla, hogy tökéletesen zárva legyen!

#### *Megjegyzés:*

- *A mûanyag ház fedelének maximális élettartama érdekében csak akkor nyissuk ki az elemházat, ha valóban elemcserére van szükség. Az elemcserék alkalmával tanácsos lenne minden esetben a tömítôgyûrût is kicserélni. A tömítôgyûrû/ elem készletet a hivatalos Polar Szakszerviztôl szerezhetjük be (1183 Budapest, Gyömrôi u. 91. Tel: 06-1/297-1510).*
- *Tartsuk az elemeket gyermekek által nem elérhetô helyen. Amennyiben a gyermek véletlenül lenyeli az elemet, azonnal forduljunk orvoshoz.*
- *A használt elemek elhelyezésekor az erre vonatkozó szabályok szerint járjunk el.*
# **11. ÓVINTÉZKEDÉSEK**

# **11.1 EDZÉS KÖZBENI INTERFERENCIA**

### **Elektromágneses interferencia**

Zavarok léphetnek fel nagyfeszültségû villamos vezetékek, forgalmi lámpák, villamos vontatású vasutak felsô vezetékei, trolibuszvagy villamosvezetékek, televíziókészülékek, gépkocsi motorok, kerékpár komputerek, egyéb motorral hajtott edzôberendezések mobiltelefonok közelében, vagy elektromos biztonsági kapukon történô áthaladáskor.

#### **Edzôberendezések**

Egyes elektronikus és elektromos alkatrészeket (pld. LED kijelzôk, motorok, elektromos fékek) tartalmazó edzôberendezések is zavarforrásokká válhatnak. A probléma kiküszöbölésére helyezzük át a Polar pulzusszám mérô órát az alábbiak szerint:

- 1. Távolítsuk el a jeladót a mellkasunkról, és folytassuk az edzôberendezés használatát.
- 2. Eközben a mozgassuk a pulzusszám mérô órát a berendezés körül addig, amíg megtaláljuk azt a pozíciót, ahol a kijelzôn nem láthatók zavaró jelek (pulzusszám keresés vagy villogó szív szimbólum). A zavaró jelek hatása gyakran az edzôberendezés kijelzôje elôtt, középen a legrosszabb, míg a két szélén általában zavarmentes a vétel.
- 3. Ezután a jeladót helyezzük vissza mellkasunkra, és a pulzus szám mérô órát tartsuk továbbra is az interferenciától mentes helyen/pozícióban.

4. Ha a Polar pulzusszám mérô óra továbbra sem mûködik az edzôberendezéssel együtt, akkor ez azt jelenti, hogy a használt gép túlságosan nagy elektromos zajforrást jelent, így rádiófrekvenciás pulzusméréssel (Polar órával) együtt nem használható.

## **Jel vételi zavarok**

Kódolatlan üzemmódban  $\bullet$  az óra 1 méteres hatótávolságban veszi a más jeladókból érkezô jeleket. Több kódolatlan jeladó együttes mûködtetése valótlan adatkijelzést eredményezhet.

### **A Polar pulzusszám mérô óra vízben történô használata**

A Polar pulzusszám mérô óra 100 méter mélységig vízálló. A vízállóság megôrzése érdekében ne üzemeltessük a pulzusszám mérô óra gombjait víz alatt.

A pulzusszám vízben történô mérése interferencia (jel-vételi) zavarokkal járhat a következô okokból kifolyólag:

- A magas klórtartalmú uszodai víz és a tengervíz túlságosan jól vezeti a jeleket, emiatt a Polar jeladó elektródái rövidre záródhat nak, így az EKG-jeleket a jeladó egység nem tudja érzékelni.
- Vízbeugrás vagy versenyúszás közben az intenzív izommunka akkora vízellenállást okozhat, amelytôl a jeladó elmozdulhat a helyérôl, és nem tudja az EKG-jeleket érzékelni.
- Az EKG-jelek erôssége nagy egyéni eltérést mutat, és a testszöveti összetételtôl is függ. Azon a személyeknek a száma, akiknek problémájuk van a pulzusszám- jelek vételével, sokkal magasabb vízben, mint más körülmények között.

# **11.2 AZ EDZÉS KOCKÁZATAINAK MINIMALIZÁLÁSA**

Az edzés bizonyos kockázatokat rejt, különösen az ülômunkát végzôk számára.

A rendszeres edzés megkezdése elôtt célszerû választ adnunk az alábbi, egészségi állapotunkkal kapcsolatos kérdésekre. Ha bármelyik kérdésre igennel válaszolunk, az edzések megkezdése elôtt feltétlenül kérjük ki orvosunk véleményét.

- Az utóbbi öt évben nem edzett?
- Magas a vérnyomása?
- Magas a vérkoleszterin-szintie?
- Van valamilyen betegsége, tünete?
- Szed valamilyen gyógyszert magas vérnyomás vagy szív- és érrendszeri problémák ellen?
- Voltak már légzési problémái?
- Nemrég épült fel egy komoly betegségbôl vagy orvosi kezelésbôl?
- Szívritmus-szabályzót, vagy más beültetett elektromos mûszert használ?
- Dohányzik?
- Állapotos?

Ne feledjük, hogy az edzés intenzitásán túl a szívgyógyszerek, a vérnyomás, a pszichés állapot, az asztma, a légzéstempó, valamint az energia italok, az alkohol és a nikotin is befolyásolhatják szívfrekvenciánkat.

#### **Nagyon fontos, hogy edzés közben figyeljünk testünk reakcióira!**

Ha váratlan fájdalmat, vagy túlzott elfáradást érzünk az edzés során, ajánlott az testmozgást abbahagyni, vagy alacsonyabb intenzitással folytatni.

**Pacemakerrel, defibrillátorral vagy más beültetett elektromos készülékkel rendelkezôknek szóló figyelmeztetés:** Szívritmusszabályzóval rendelkezô személyek csak saját felelôsségükre használhatják a Polar pulzusszám mérô órát. A használat elôtt javasolt elvégezni orvos jelenlétében egy próbaedzést. A teszt célja annak bizonyítása, hogy a pacemaker és a pulzusszám mérô óra biztonságosan és megbízhatóan használhatók együtt.

#### **Ha allergiásak vagyunk a bôrrel érintkezô valamilyen anyagra, vagy a termék használata következtében allergiás tünetek**

lépnek fel, ellenőrizzük a 81. oldalon, a "Műszaki jellemzők" fejezetben felsorolt anyagokat. A jeladó és a bôr érintkezésébôl adódó irritációk elkerülése érdekében viseljünk pólót a mellkasi

# **12. GYAKRAN FELTETT KÉRDÉSEK**

### **Mit tegyek, ha...**

### **...nem tudom, hogy hol vagyok a menüben?**

Nyomjuk meg és tartsuk nyomva a Back (Vissza) gombot mindaddig, amíg a pontos idô megjelenik a kijelzôn.

#### **... nincs pulzusszám kijelzés (- - )?**

- 1. Ellenôrizzük, hogy a jeladó elektródái nedvesek legyenek és a jeladót a használati utasításnak megfelelôen viseljük.
- 2. Ellenôrizzük, hogy tiszta-e a jeladó.
- 3. Ellenôrizzük, hogy nem vagyunk-e bekapcsolt pulzusszám mérôt viselô személy, nagyfeszültségû távvezeték, televíziókészülék, mobiltelefon vagy más zavaró elektromágneses zavarforrás közelében.
- 4. Volt-e olyan kardiológiai problémánk, amely esetleg megváltoztathatta EKG-jeleinket? Ez esetben forduljunk orvoshoz.

#### **... a szív szimbólum szabálytalanul villog?**

- 1. Ellenôrizzük, hogy a pulzusszám mérô óra a mellkasi jeladótól legfeljebb 1 méter távolságra legyen.
- 2. Ellenôrizzük, hogy a rugalmas pánt nem lazult-e ki az edzés során.
- 3. Gyôzôdjünk meg arról, hogy a jeladó elektródái be vannak-e nedvesítve.
- 4. Gyôzôdjünk meg arról, hogy 1 méter távolságon belül nincs más bekapcsolt pulzusszám mérô készülék.
- 5. A szív szabálytalan pulzálása (arrythmia) szabálytalan pulzusszám-kijelzéseket eredményez. Ebben az esetben konzultáljunk orvosunkkal.

### **... a kijelzett pulzusszám szélsôséges értékek között ingadozik vagy túl magas?**

Olyan erôs elektromágneses jelek tartományába kerülhettünk, amelyek téves kijelzéseket eredményeznek. Ellenôrizzük le a környezetünket és menjünk távolabb a zavarforrástól.

### **... a kijelzô üres?**

A Polar pulzusszám mérô óra elemkímélô üzemmódba állítva hagyja el a gyárat. Az óra aktiválásához nyomjuk meg kétszer bármelyik gombot. A kijelzôn a "WELCOME TO POLAR FITNESS WORLD" (Üdvözöljük a Polar Fitnesz Világában) felirat jelenik meg. További információkért lapozzunk az "Alapbeállítások" c. fejezet 10. oldalára.

### **...a kijelzô elhalványul?**

Az elhasználódott elemre utaló elsô jel a kijelzô háttérvilágításának bekapcsolásakor a számjegyek elhalványulása, vagy pedig a kijelzôn megjelenô, alacsony töltöttséget jelzô elem szimbólum. Ellenôrizzük le az elemeket.

#### **... a pulzusszám mérô óra elemét ki kell cserélni?**

Javasolt, hogy szervizelést a hivatalos Polar Szerviz Központban végeztessünk el. A garancia nem vonatkozik az óra hátlapjának sérüléseire és a Polarral szerzôdésben nem álló szervizben végzett javítások következtében keletkezett károkra. A Polar Szerviz az elemcserét követôen leteszteli a pulzusszám mérô óra vízállóságát és teljes körû ellenôrzést végez.

#### **... valaki más kezdi el használni a pulzusszám mérô órámat?**

Minden felhasználó-váltáskor az órán újra be kell állítani az új felhasználóra vonatkozó adatokat, majd össze kell állítani egy új Programot. A felhasználó adatok megváltoztatása és az új Program elkészítése nem törli az Exercise (Edzés), a Totals (Összesítô) és a Diary (Napló) fájlokban elmentett adatokat.

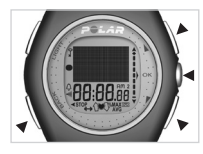

#### **... egyetlen gombra sem reagál a készülék?**

Nullázzuk a "Reset" gomb segítségével a Polar pulzusszám mérő órát. A nullázás törli a dátum és a pontos idő beállításait. A számjegyekkel teli kijelzô megjelenésekor nyomjuk meg az óra bármely gombját, a "Light" (Világítás) gombot kivéve. Ezután nyomjuk meg az OK gombot. További információkért lapozzunk az "Alapbeállítások" c. fejezet 10. oldalára. Ha az alapbeállításokat már korábban elvégeztük, akkor a dátum beállítása után a Back (Vissza) gomb megnyomásával és nyomva tartásával átugorhatjuk ezt a részt. Ha a nullázás után egy percen belül semmiféle gombot nem nyomunk meg, a pulzusszám mérô óra visszatér a pontos idô kijelzéshez. Ha ezen a módon nem sikerül újraindítanunk a pulzusszám mérô órát, ellenôrizzük az elemek állapotát.

#### **...ha a sikeres OwnZone meghatározáskor kapott (OwnZone Updated) egymástól nagyon eltérô értékeket kapunk?**

Szívfrekvencia-változékonyságunk testünk és a környezetünk minden változására érzékenyen reagál. Az OwnZone meghatározás során kapott pulzus-célzóna határértékeket többek között aznapi fittségi állapotunk, az OwnZone meghatározás idôpontja, az edzés típusa és a lelkiállapotunk is befolyásolhatják. Az OwnZone alsó határértéke ugyanazon személy esetén akár 5-10 ütés/perc eltérést is mutathat, de akár 30 ütés/perc is lehet az egyes mérések során kapott értékek különbsége. Mindenesetre fontos lenne, hogy az OwnZone határértékei között végzett testedzést könnyûnek vagy mérsékelten nehéznek érezzük. Ha például a meghatározás elsô percében túlságosan hirtelen emelkedik **meg a pulzusszámunk, túl magas OwnZone határértékeket kaphatunk. Amennyiben az OwnZone határértékek túl magasnak tûnnek, végezzük el újra az OwnZone meghatározását.**

# **13. MÛSZAKI ADATOK**

A Polar F 11 típusú pulzusszám mérô óra

- segíti használóját az egyéni fitnesz-céljainak elérésében, valamint
- kijelzi az adott sporttevékenység közben elért fizikai erôkifejtés intenzitás szintiét.

Semmiféle más használatra nem tervezték, illetve nem alkalmas. A szívfrekvencia ütés/perc számértékekben (bpm) kerül kijelzésre.

## **PULZUSSZÁM MÉRÔ ÓRA**

Elem típusa: CR 2032 Elem élettartama: átlagosan 1,5 év (napi 1óra és heti 7 Működési hőmérséklet: - -10 oC és +50 oC között Vízállóság: 30 méterig<br>Csuklópánt anyaga: bolyuretán Csuklópánt anyaga: Hátlap és csuklópánt csat: rozsdamentes acél, amely megfelel

Pulzusszám mérés<br>pontossága:

 nap használat mellett) a bôrrel hosszan érintkezô nikkelt kibocsátó termékek forgalomba hozatalára vonatkozó 94/27/ EU rendeletben és annak 1999/C 205/05 kiegészítésében meghatározott feltételeknek.<br>Időmérés pontossága: +/- 5 mp-nél  $+/- 5$  mp-nél jobb 25 °C-os hômérsékleten

> $+/- 1\%$  vagy  $+/- 1$  bpm, minden esetben a magasabb érték, állandó terhelési körülmények között mérten

# **POLAR JELADÓ**

Elem típusa: CR 2025

Működési hőmérséklet: -10 oC és +50 oC között<br>Vízállóság: - 30 méterig Vízállóság: 30 méterig Középső rész anyaga:<br>Rugalmas övrész anyaga:

# **HATÁRÉRTÉKEK**

Pulzus-határértékek-Össz.edzésszámláló: 65 536 Születési év: 1921 – 2020

Elem élettartama: átlagosan 2 év (napi 1óra és heti 7 nap használat mellett)<br>Elem tömítőgyűrű: FPM anyagú, 20.0 x 1.0 FPM anyagú, 20.0 x 1.0 O-gyűrű polyuretán, nylon, polyamid, polyészter és elasztán.

Idômérô: 23 óra 59 perc 59 másodperc Össz. idő:  $0-9999$  óra 59 perc 59 másodperc<br>Össz kalória:  $0-999999$  kcal  $0 - 999999$  kcal

# **14. KORLÁTOZOTT POLAR NEMZETKÖZI GARANCIA**

- Az itt közölt Korlátozott Polar Nemzetközi Garanciát a terméket az Egyesült Államokban, illetve Kanadában vásárló fogyasztók számára a Polar Electro Inc. adja ki. A Korlátozott Polar Nemzetközi Garanciát azon fogyasztók számára, akik a terméket más országokban vásárolták, a Polar Electro Oy adja ki.
- A Polar Electro Inc. / Polar Electro Oy garantálja az eredeti fogyasztó / jelen termék vásárlója számára, hogy a termék a vásárlás napjától számított két éven belül anyag- és gyártási hibától mentes lesz.
- Kérjük, ôrizze meg a blokkot és a nemzetközi garancia kártyát, amely a vásárlás igazolására szolgál!
- A garancia nem terjed ki az elemre, a helytelen használat, a hibás használat, balesetek vagy az óvintézkedések be nem tartásából származó, a helytelen karbantartásból, kereskedelmi célú használatból, a megrepedt vagy eltörött tokokból eredô károkra és a mellkasi jeladó gumi pántjára..
- A garancia nem terjed ki semmiféle olyan közvetlen vagy közvetett károkra, veszteségekre, költségekre vagy kiadásokra, amelyek a termék használatából kifolyólag, vagy azzal kapcsolatosan merülnek fel. A garancia idôtartama alatt az arra illetékes szervizközpont a terméket díjmentesen megjavítja, illetve kicseréli.
- Az itt közölt garancia nem befolyásolja a fogyasztók ide vonatkozó nemzeti és állami jogszabályaiból fakadó törvényes jogait, illetve a vevônek az értékesítési / beszerzési szerzôdésbôl fakadó, a kereskedôvel szemben fennálló jogait.

Ezen CE jelzés igazolja, hogy a termék megfelel a 93/42/EEC Direktívák elôírásainak. Copyright © 2004 Polar Electro Oy, FIN-90440 KEMPELE, Finnország.

A Polar Electro Oy ISO 9001: 2000 minôsítéssel rendelkezô cég.

Minden jog fenntartva. Jelen kézikönyv semmilyen része nem használható fel, illetve nem sokszorosítható semmilyen formában és semmilyen eszközzel a Polar Electro Oy elôzetes írásos hozzájárulása nélkül.

A felhasználói kézikönyvben és ezen termék csomagolásánTM szimbólummal jelzett nevek és logók a Polar Electro Oy márkajelzései. A felhasználói kézikönyvben és a termék csomagolásán ® szimbólummal megjelölt nevek és logók a Polar Electro Oy védjegyzett márkajelzései.

# **15. FELELÔSSÉG ELHÁRÍTÁS**

- Jelen dokumentum csak tájékoztatási célokat szolgál. A gyártó folyamatos fejlesztési programjának megfelelôen a benne szereplô termék változtatásának jogát fenntartjuk.
- A Polar Electro Inc. / Polar Electro Oy cég nem vállal képviseletet vagy felelôsséget a jelen dokumentummal, ill. az itt leírt termékkel kapcsolatban. A Polar Electro Inc. / Polar Electro Oy cég nem vállal felelôsséget a termék semmilyen szándékos vagy véletlen rongálása, sérülése, alkatrész elveszítése, a jelen dokumentáció vagy az itt leírt termék használatából származó anyagi veszteségre vonatkozóan.

Ezen terméket a felsoroltak közül egy, vagy több szabadalom védi: WO 96/20640, US 6104947, US 6277080, WO 97/33512, GB 2326240, HK 1016857, US 6361502, US 6418394, US 6537227, US 5719825, US 5848027, EP 1055158, FI 68734, DE 3439238, GB 2149514, HK 812/1989, US 4625733, FI 88972, FR 92.09150, GB 2258587, HK 306/1996, SG 9592117-7, US 5486818, FI 96380, US 5611346, EP 665947, DE 69414362, FI 110915.

> További szabadalmak bejegyzése folyamatban. Gyártja: Polar Electro Oy Professorintie 5 FIN-90440 KEMPELE Tel +358 8 5202 100 Fax +358 8 5202 300 www.polar.fi Magyarországi forgalmazó és Szakszerviz: Fitness Trade 1183 Budapest Gyömrôi u. 85-91. Tel +361/297-1510 Fax +361/297-1515 www.fitness-trade.hu

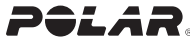

# 16. INDEX

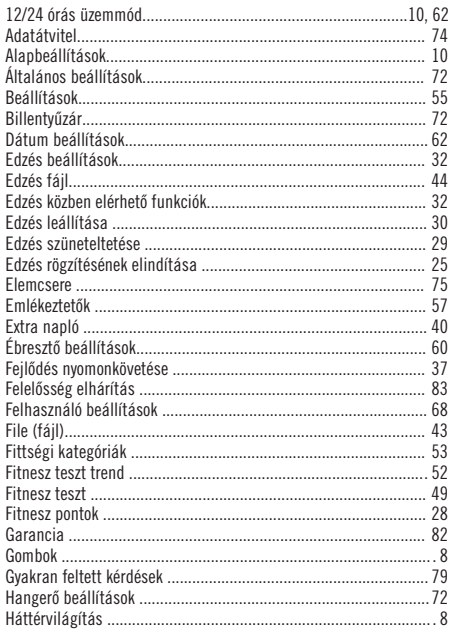

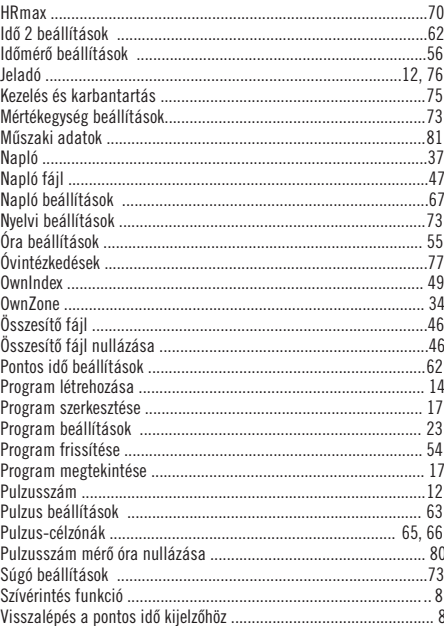